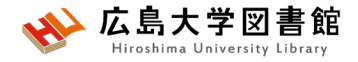

# 図書館講習会 2024年4~5月 霞図書館

#### **今日はパソコンを使った実習をします**

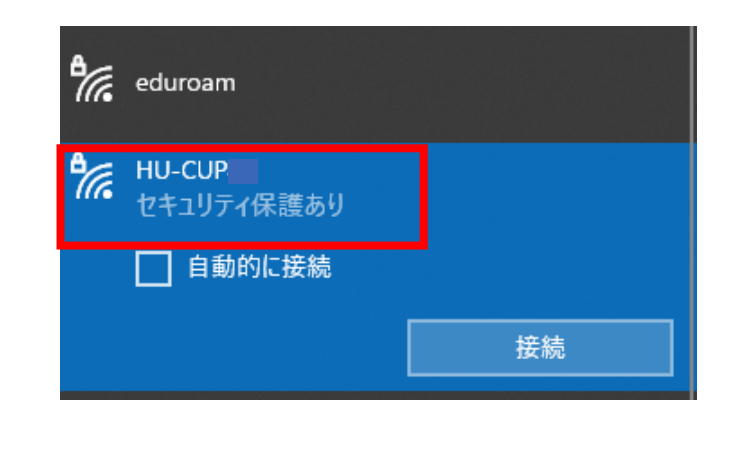

**WiFi 「HU-CUP」**に 接続してください

「eduroam」ではご紹介するデータ ベースは利用できません 必ず、 **WiFi 「HU-CUP」!**

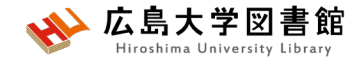

本日の資料

### • **図書館ウェブサイト>講習会・調査相談>図書館講習会**

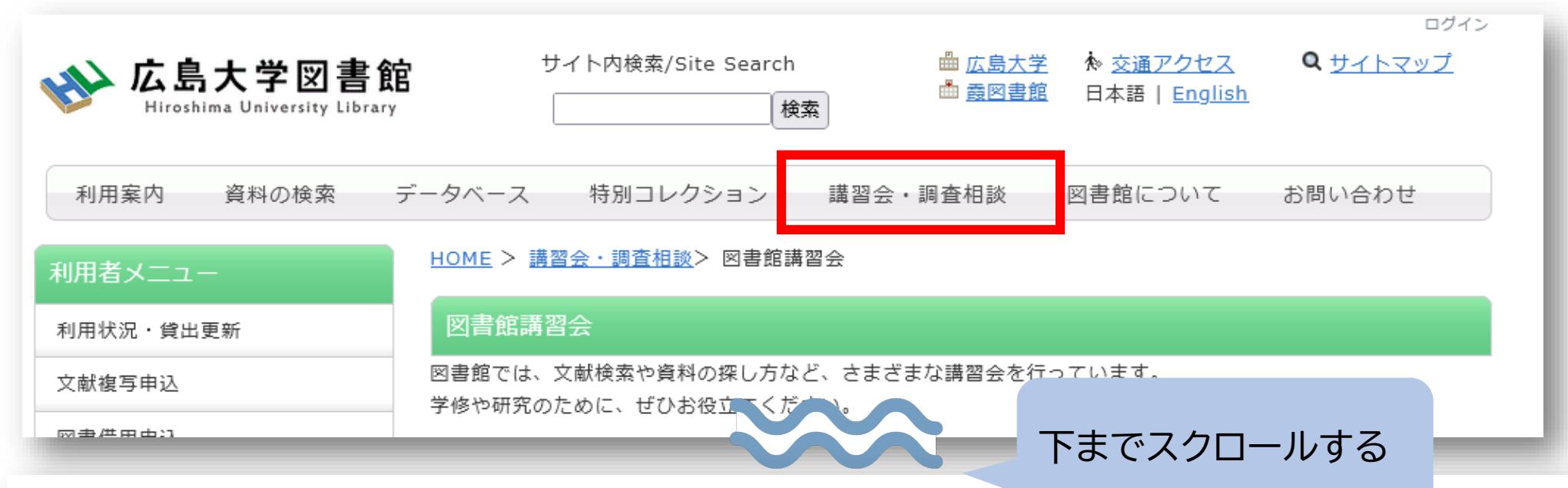

#### 講習会資料について ◆2024霞地区

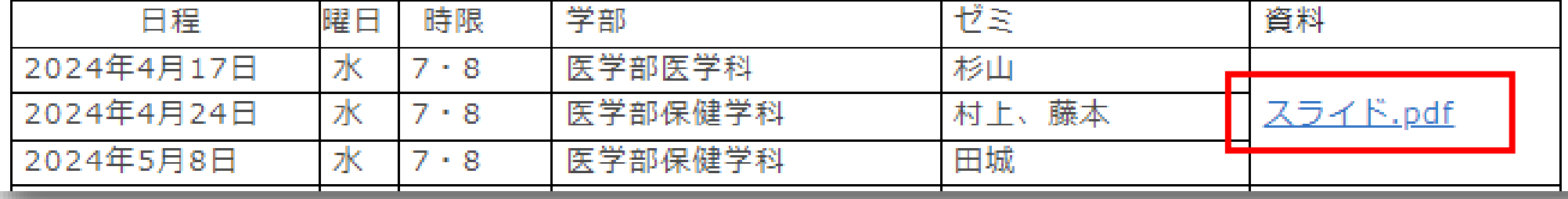

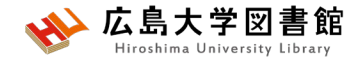

本日の内容

- 1. 霞図書館の利用方法を知る
- 2. 医学関連データベース「医中誌Web」で 論文を探す~入手する
- 3. 国内の医学文献データベース 「メディカルオンライン」の紹介
- 4. 図書館内で図書や雑誌を探す
- 5. (おまけ)医学関連英語データベース 「PubMed」の紹介

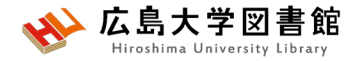

# 1.霞図書館の利用方法を知る

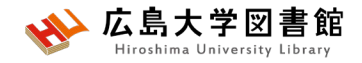

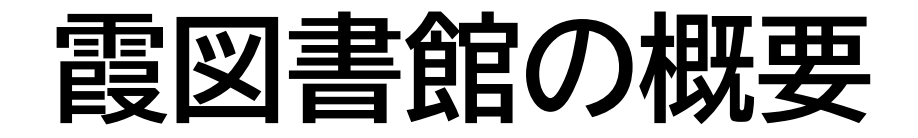

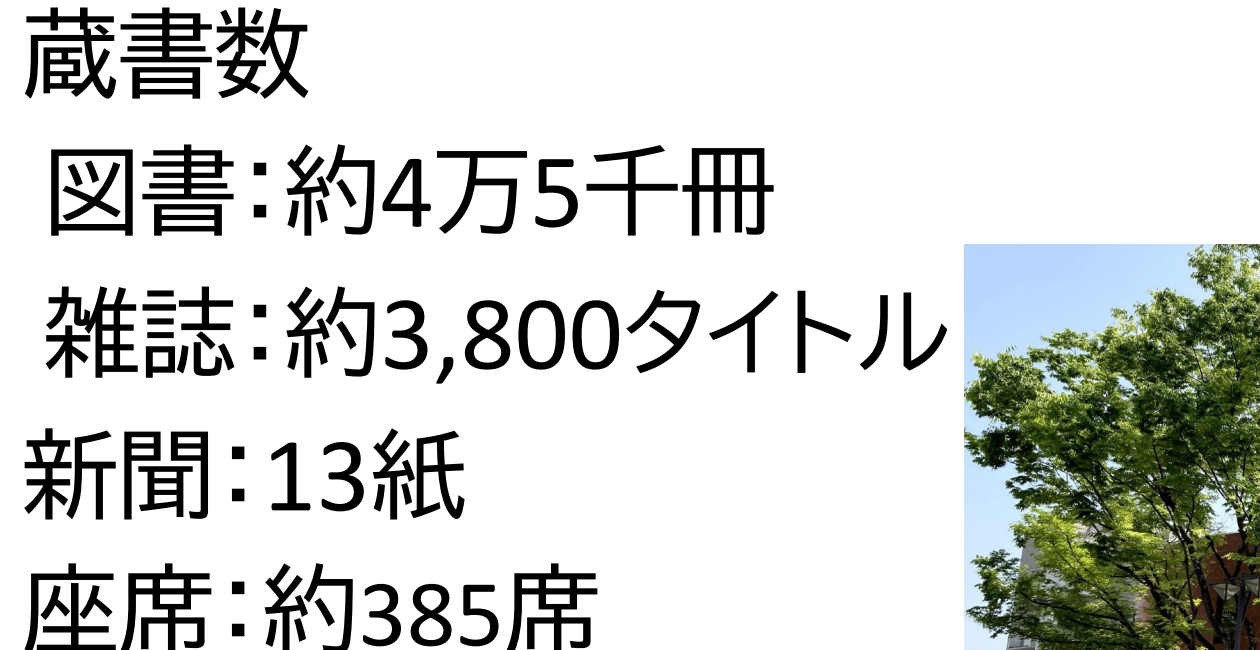

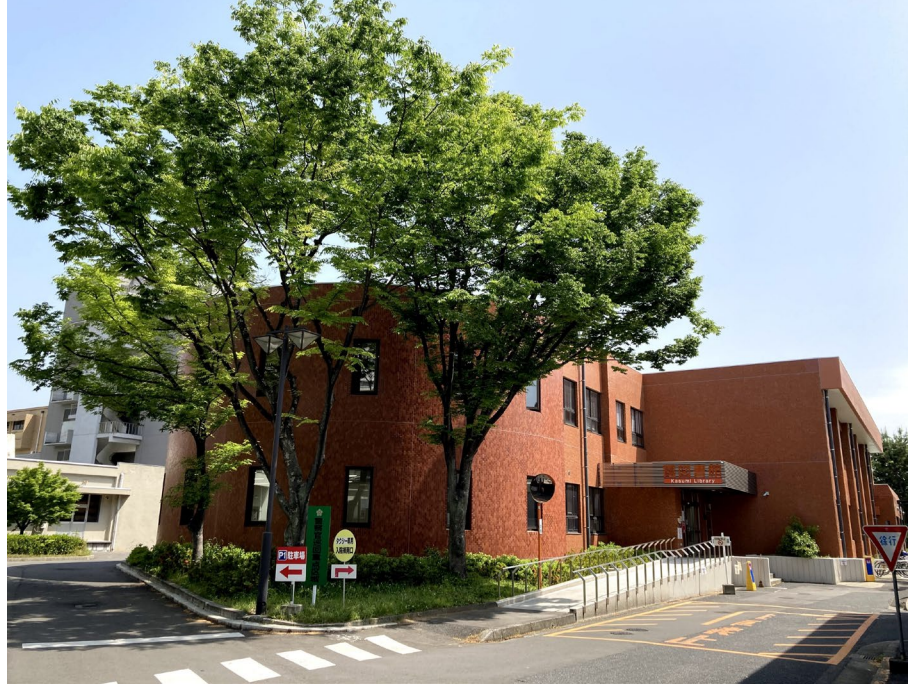

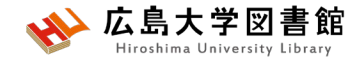

## **開館時間**

#### 授業期: 平日 8:30-21:00

### 土日 10:00-17:00

休館日 祝日,第1・3月曜日の午前(12:00まで)

## 休業期や国試対策期間(例年1-2月)は開館時間が 異なります。カレンダーでご確認ください。

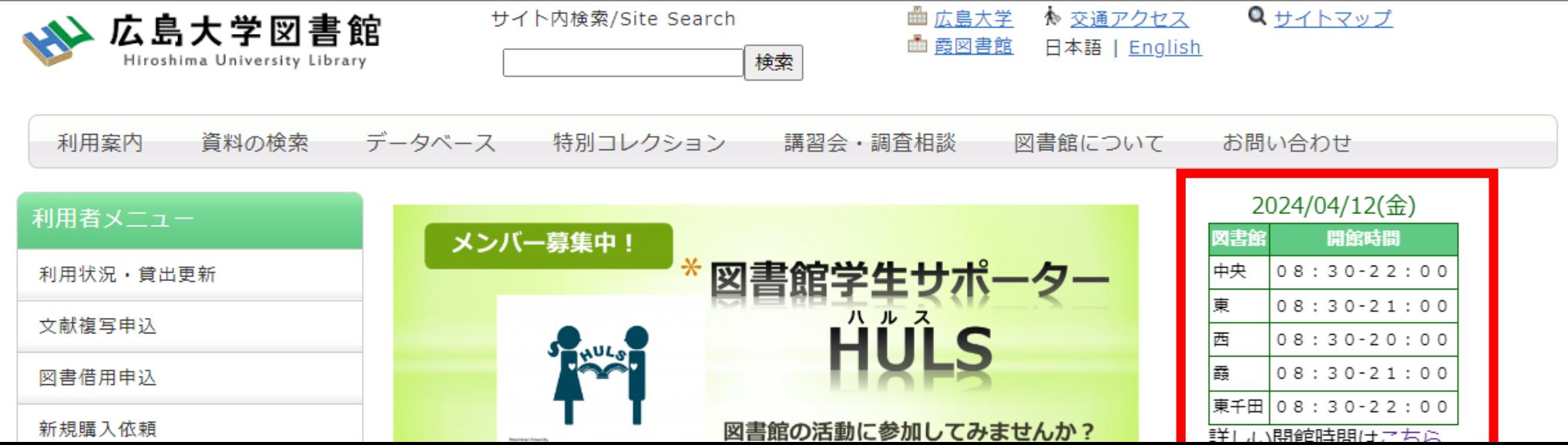

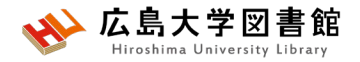

## **24時間特別開館**

## **霞地区構成員限定**で、授業期の平日 1階部分を閉館後も利用できるサービスです。

### 自動貸出機で図書貸出可能

- 閉館時間前に全員退館し、再入館します
- 入退館には学生証が必要
- 2階は、閉館15分前まで利用可能

✔実施日は紙と霞図書館HP添付の開館カレンダーに記載

[https://www.lib.hiroshima-u.ac.jp/?action=common\\_download\\_main&upload\\_id=3955](https://www.lib.hiroshima-u.ac.jp/?action=common_download_main&upload_id=3955)

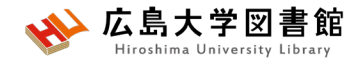

## **24時間特別開館**

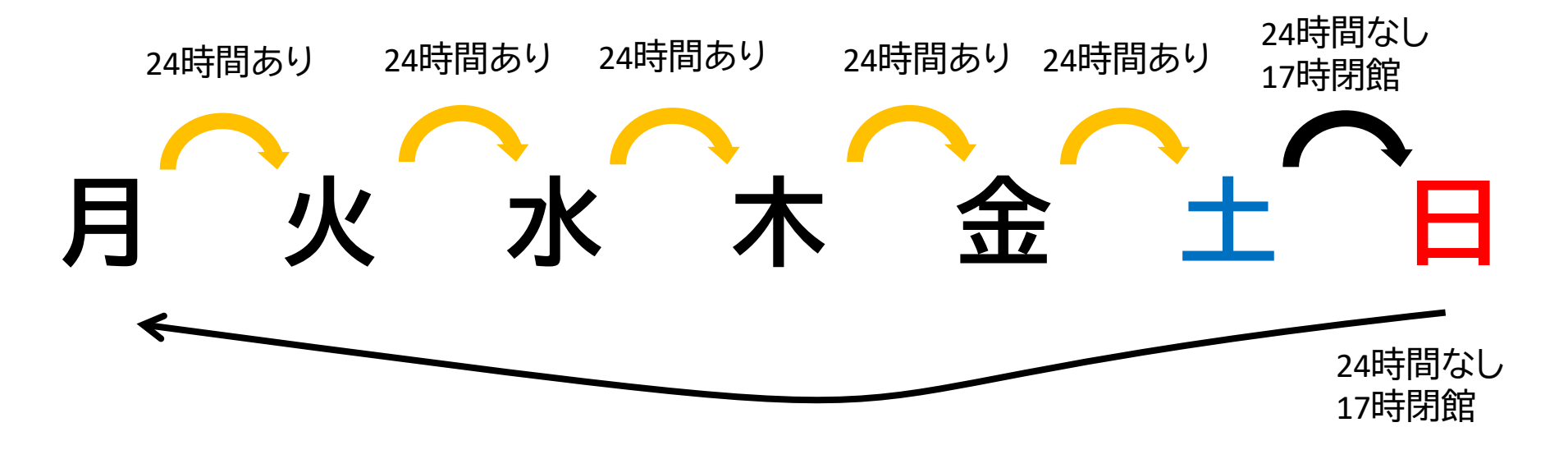

- 長時間荷物が放置されていた場合、忘れ物として 回収します。荷物での席取りはご遠慮ください!
- 館内では、原則飲食禁止ですが、ペットボトルなど 蓋つきの飲み物のみ持ち込めます。

※**図書館のルールとマナーを守って利用ください。**

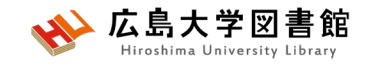

# **24時間特別開館時の 入退館方法 入館**

**退館**

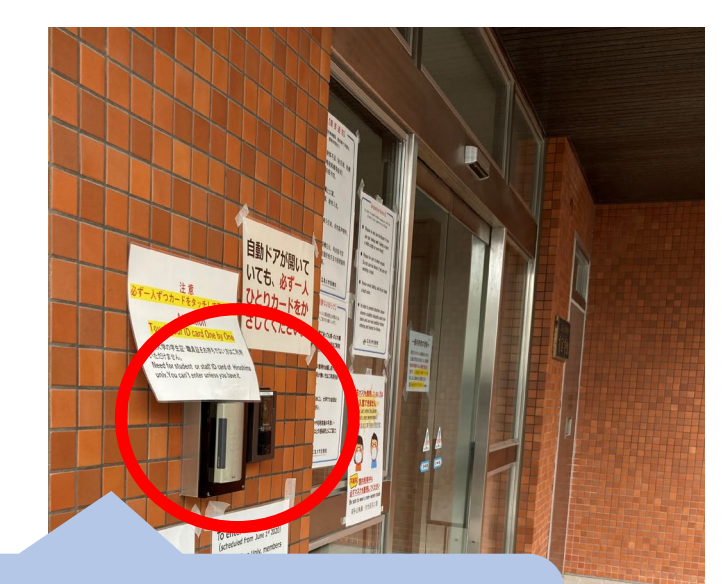

カードリーダーに学生証を かざして、自動扉の方へ移動 する。

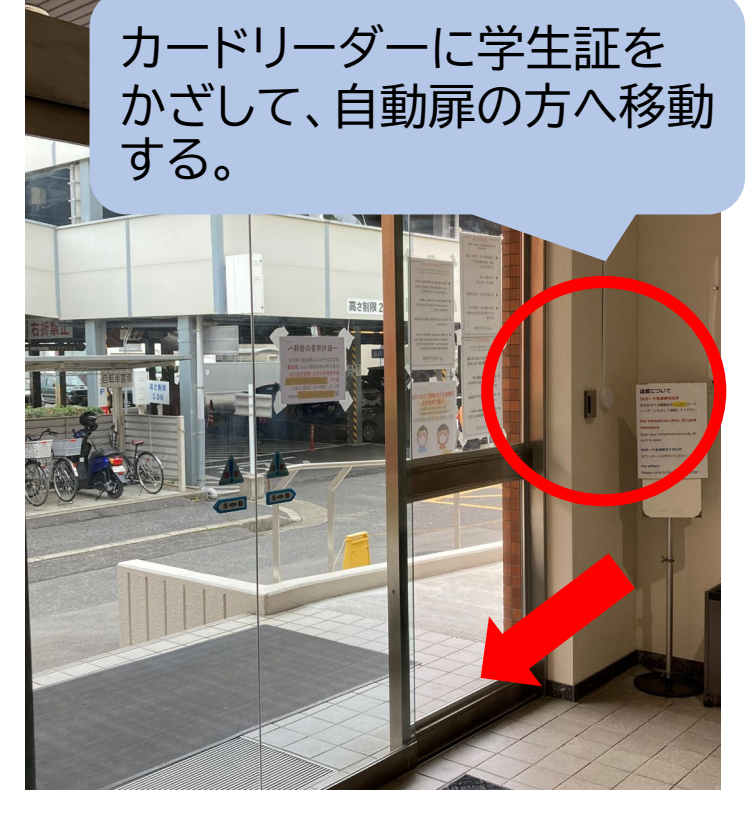

※**扉が開いていても、必ず一人ずつかざしてください。**

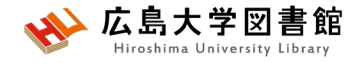

# **館内案内(1階)**

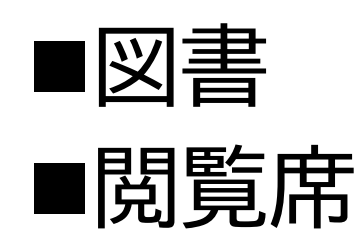

▶図書は、配置 場所ごと("開 架"や"集密 "など)に分か れて、請求記 号順に並んで います。 ▶閲覧席は、 自由に利用で きます。

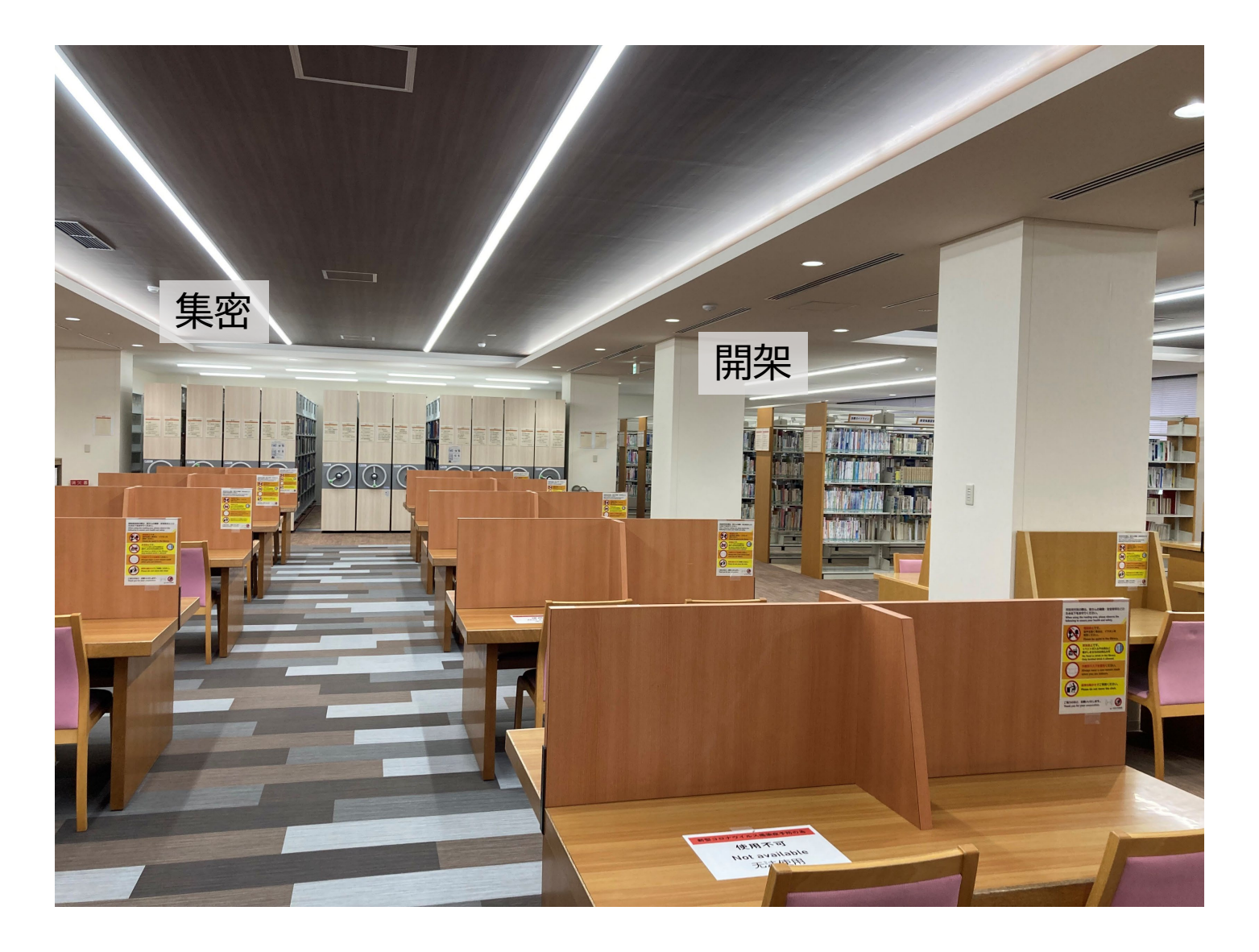

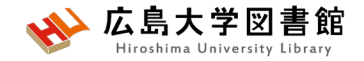

**書架**

### • **配置場所ごと**に分かれています。

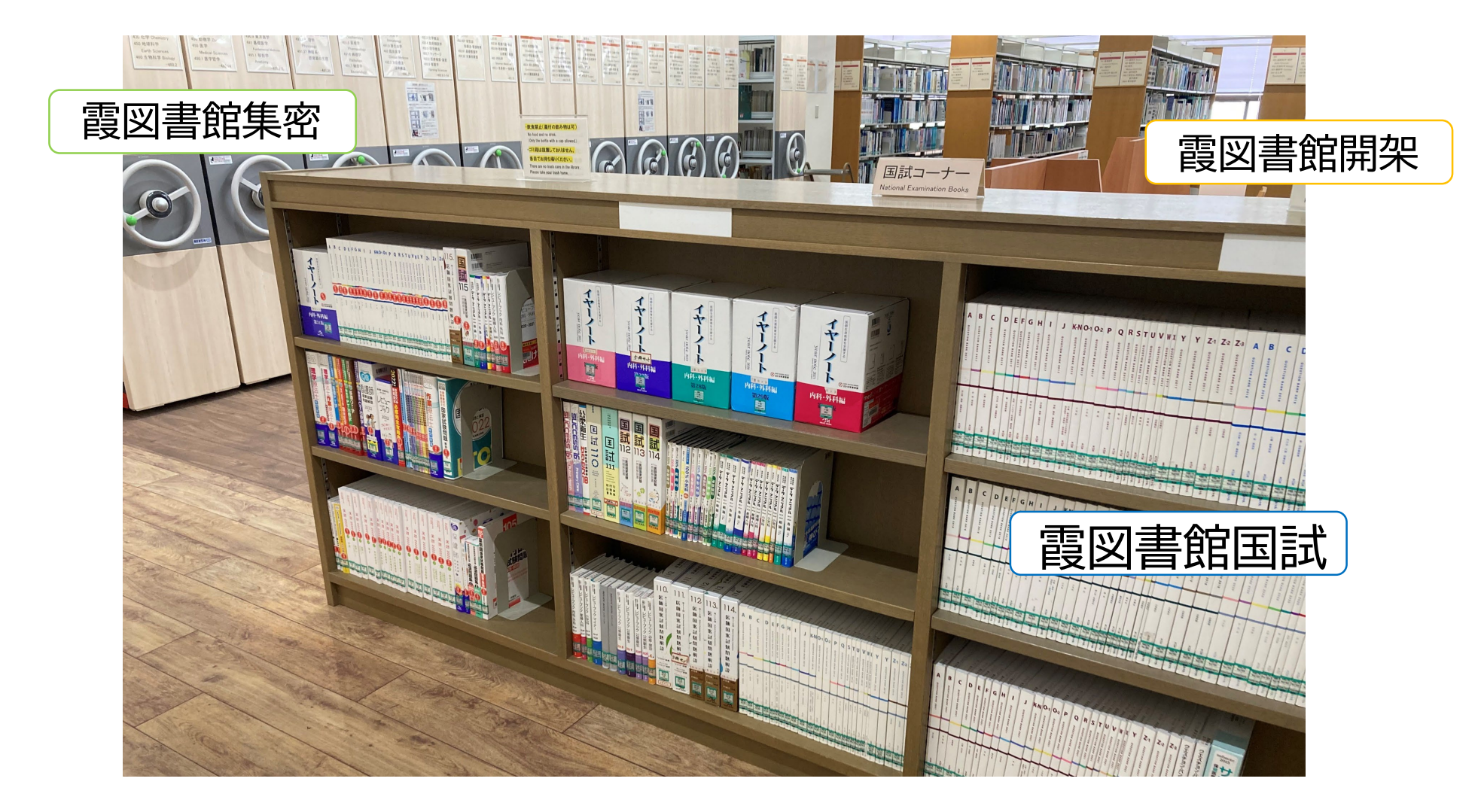

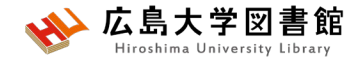

# **館内案内(2階)**

■雑誌 ■閲覧席

▶雑誌は、タイ トルの五十音 順/アルファ ベット順で並 んでいます。 ▶閲覧席は、 自由に利用で きます。

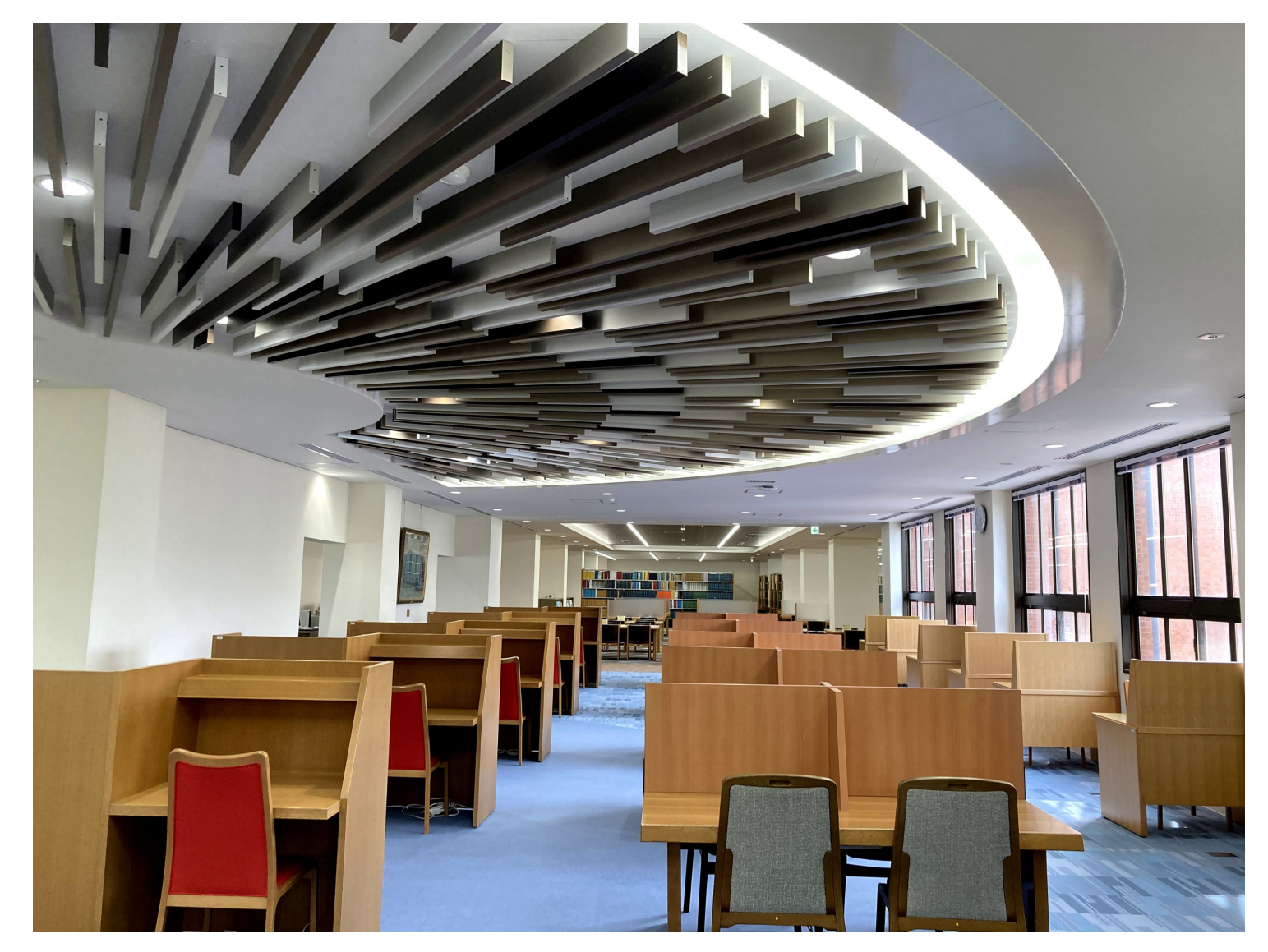

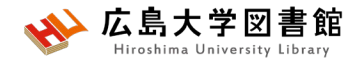

## **図書を借りる**

▶自動貸出機を 使用して貸出, 延長が可能。

▶学生証が利用 証です。

▶1冊ずつ、図書 のバーコード(図 書館の名前が 入った赤いラベ ル)を機械で読 ませます。

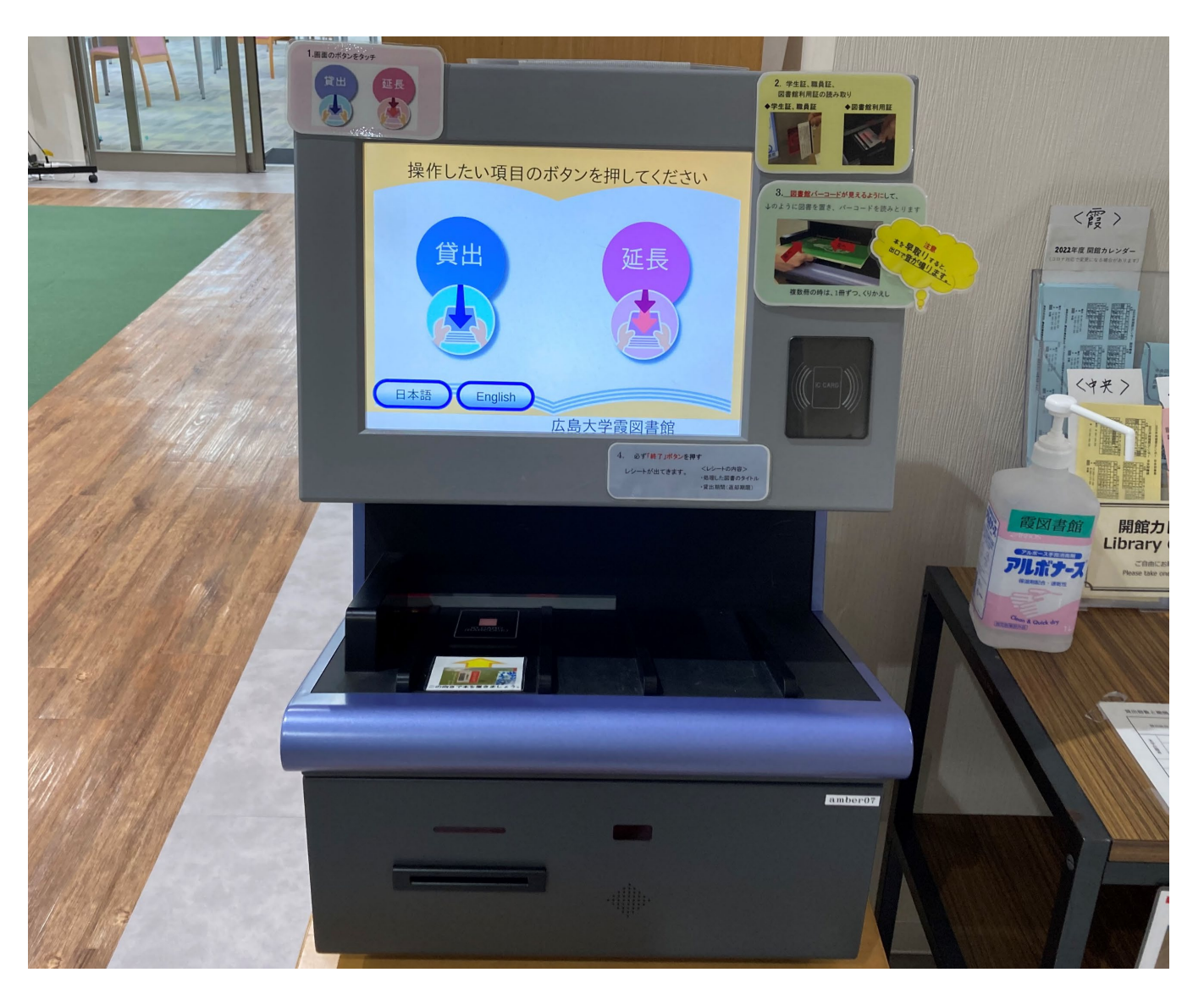

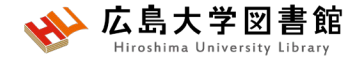

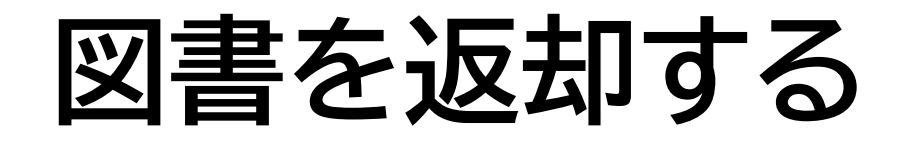

▶館内の**カウンター**か 入口自動扉右の**「ブックポスト」** をご利用ください。

**カウンター**

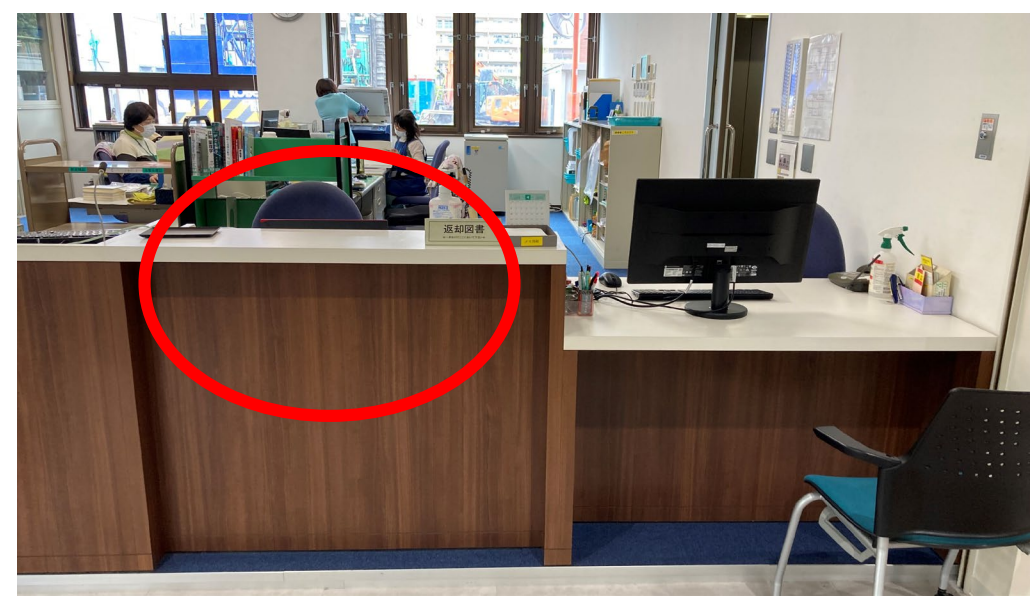

**ブックポスト**

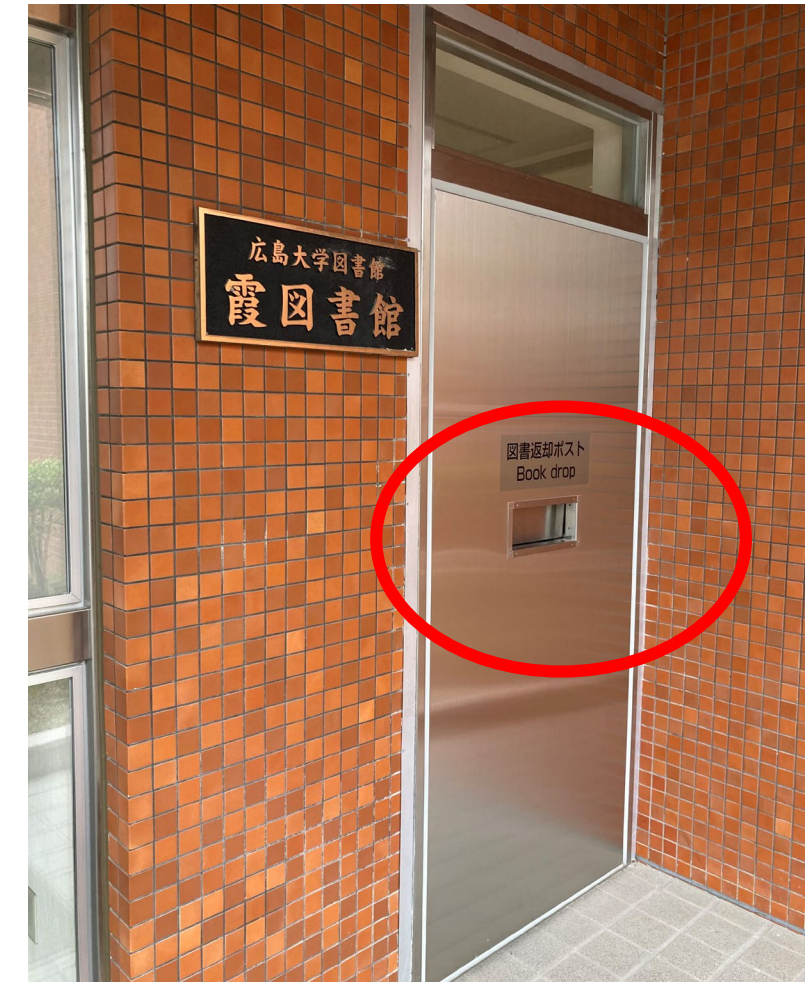

#### ※**視聴覚資料等はカウンターで返却**

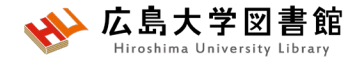

# **パソコンの利用**

- •館内のPCは、OPAC蔵書検索専用端末 です(インターネット接続はできません)。
- •持ち込みPCは、館内WiFi **HU-CUP**に接 続してください。

メディアセンターのアカウント(学生番号) とそのパスワード入力で、接続できます。

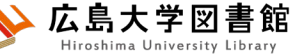

# 館内設備:コピー機とプリンター

- **1,2階 コピー機**
	- 対象:館内資料のみ
	- 支払方法:現金/MyPle/コピーカード(\*12月まで)
	- **複写申込書**に必要事項を記載の上、 著作権法第31条に則り複写ください。
- **1階 メディアセンターモノクロプリンター**
	- 支払方法:MyPle
	- メディアセンターのWebプリントサービスか、 ドライバをインストールして利用できます。
	- 詳細: https://www.media.hiroshima[u.ac.jp/services/print/webprint/](https://www.media.hiroshima-u.ac.jp/services/print/webprint/)

# **霞地区構成員向けのウェブサイト**

広島大学図書館

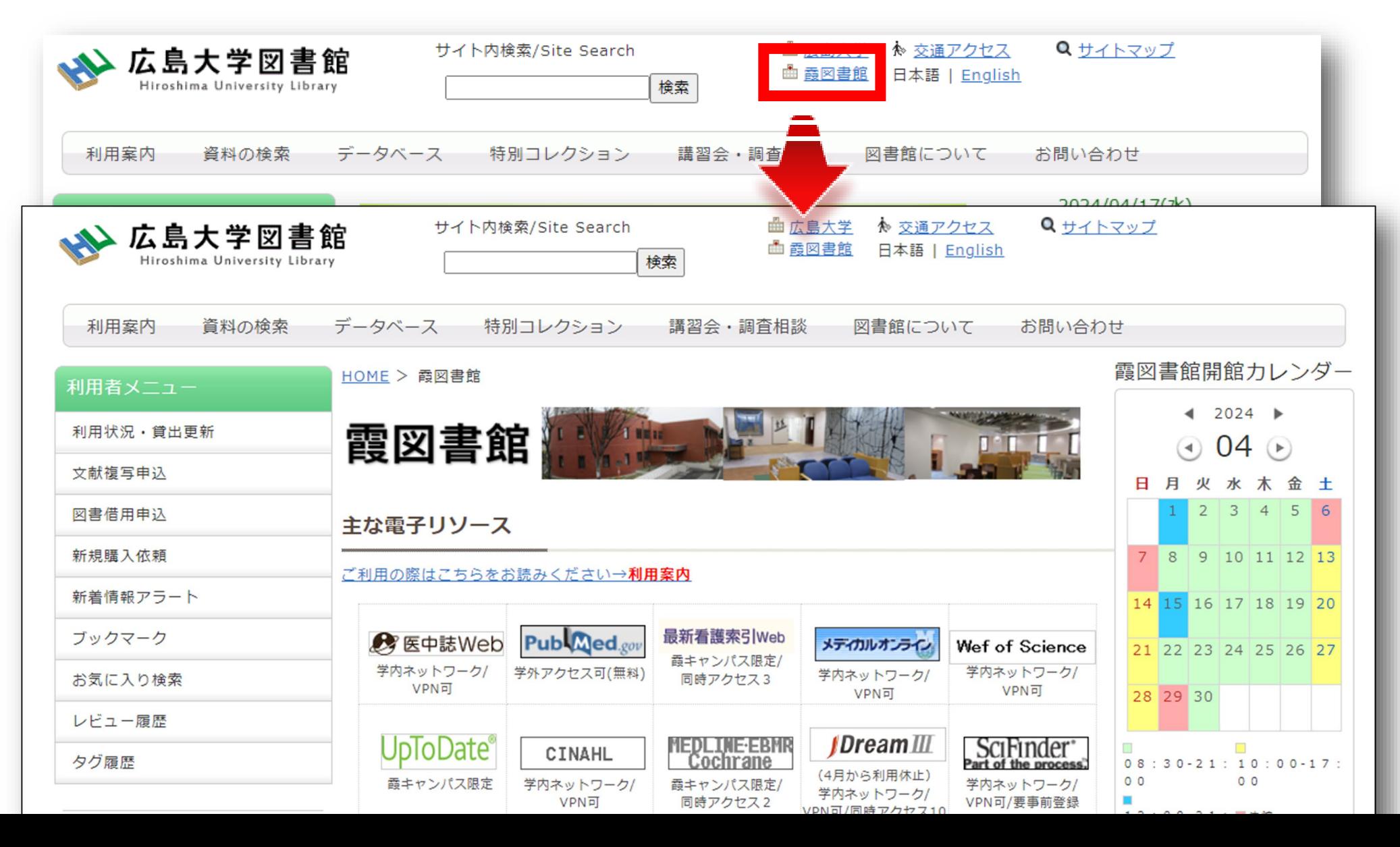

**霞地区構成員向けのウェブサイト**

広島大学図書館

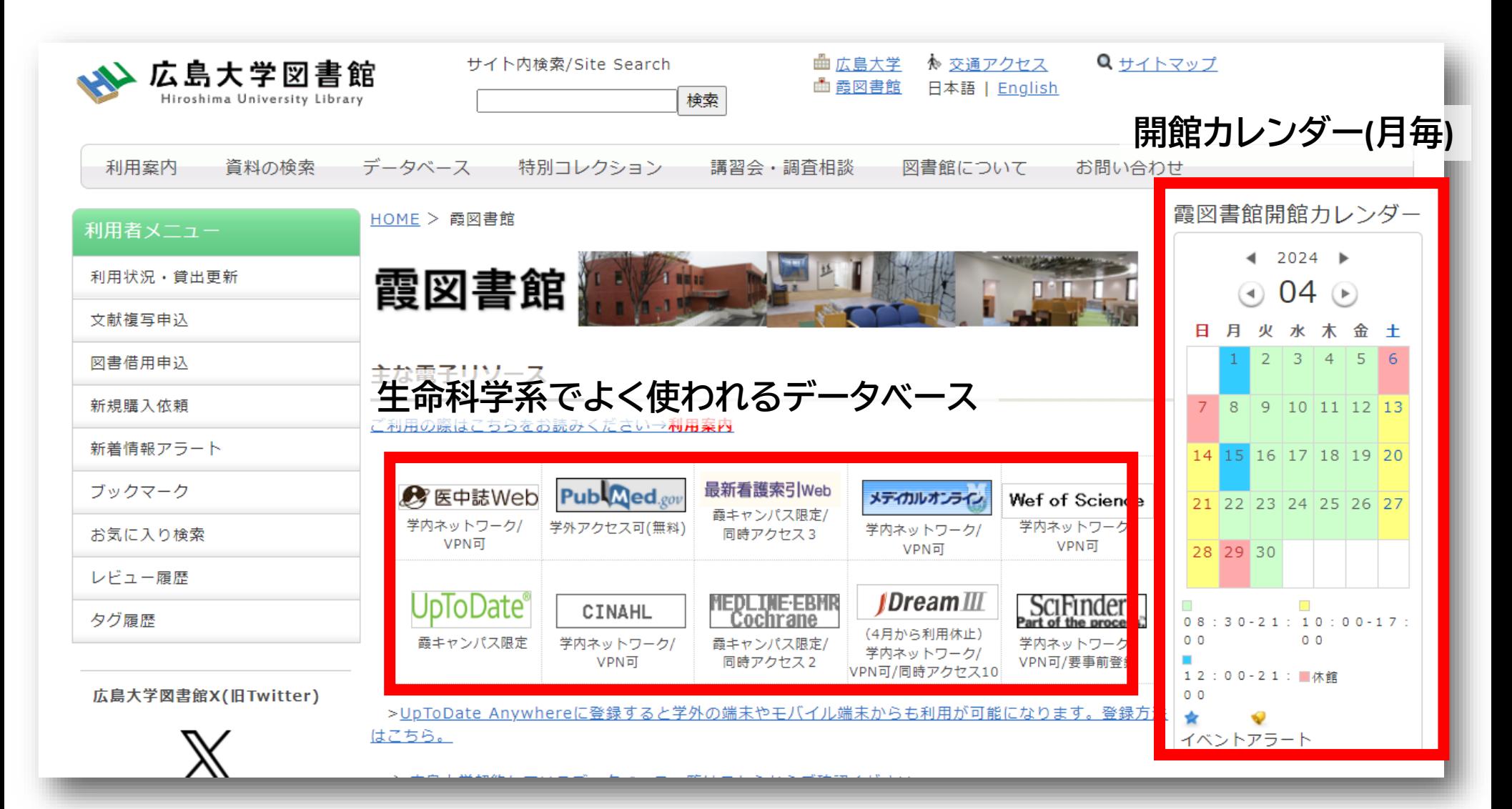

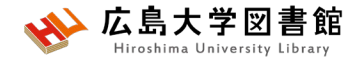

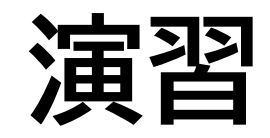

## 図書館ウェブサイトにログインし、 自分の利用情報一覧を確認して みよう!

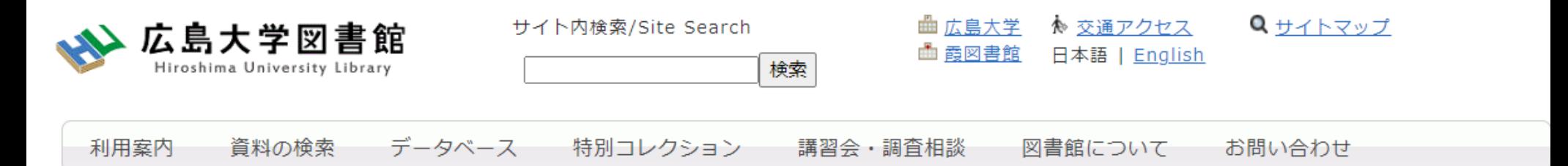

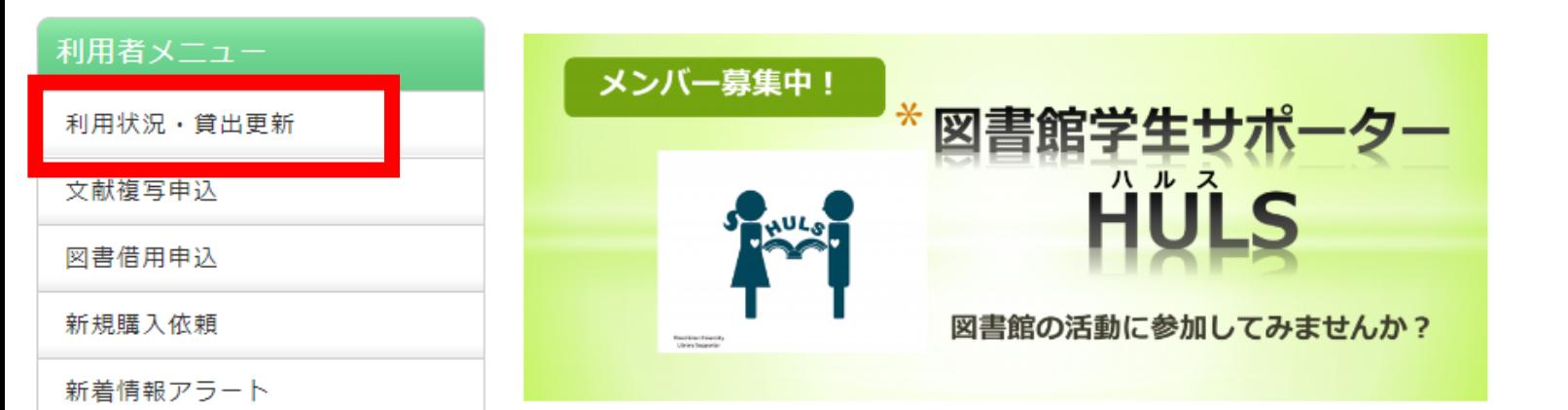

2024/04/12(金)

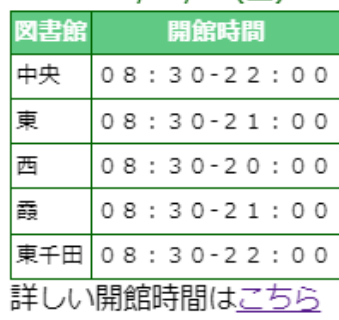

# **ポップアップブロックがでたら?**

### **A. 解除が必要です。 ▶このサイトによるポップアップを"常に"許可してください。**

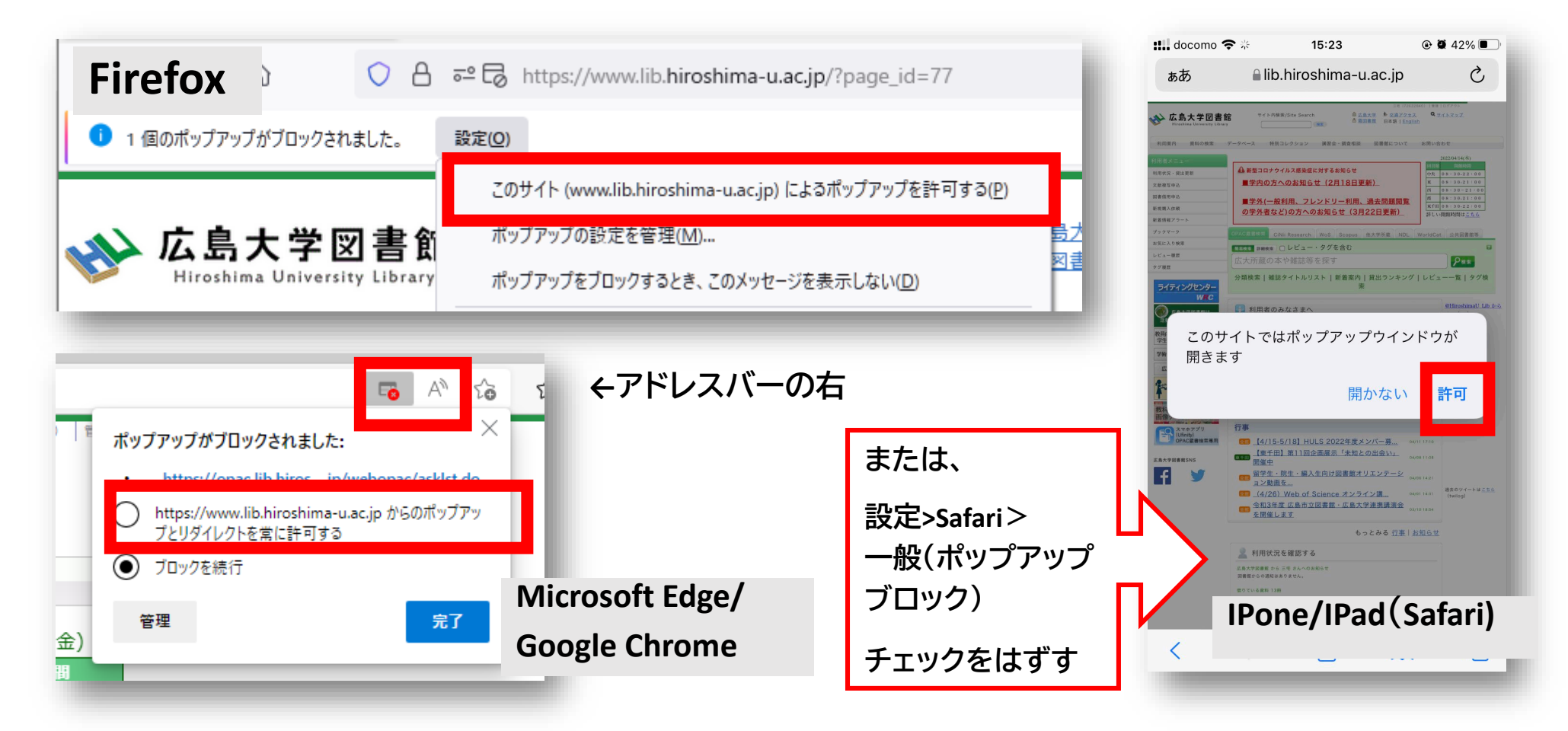

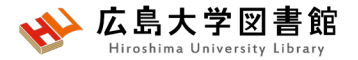

**学外からアクセスする**

• 図書館ウェブサイトは、学外からアクセス可能です。 広大IDでログインするサービスは、多要素認証が 必要です。 **最初にVPN接続を行ってもOKです。**

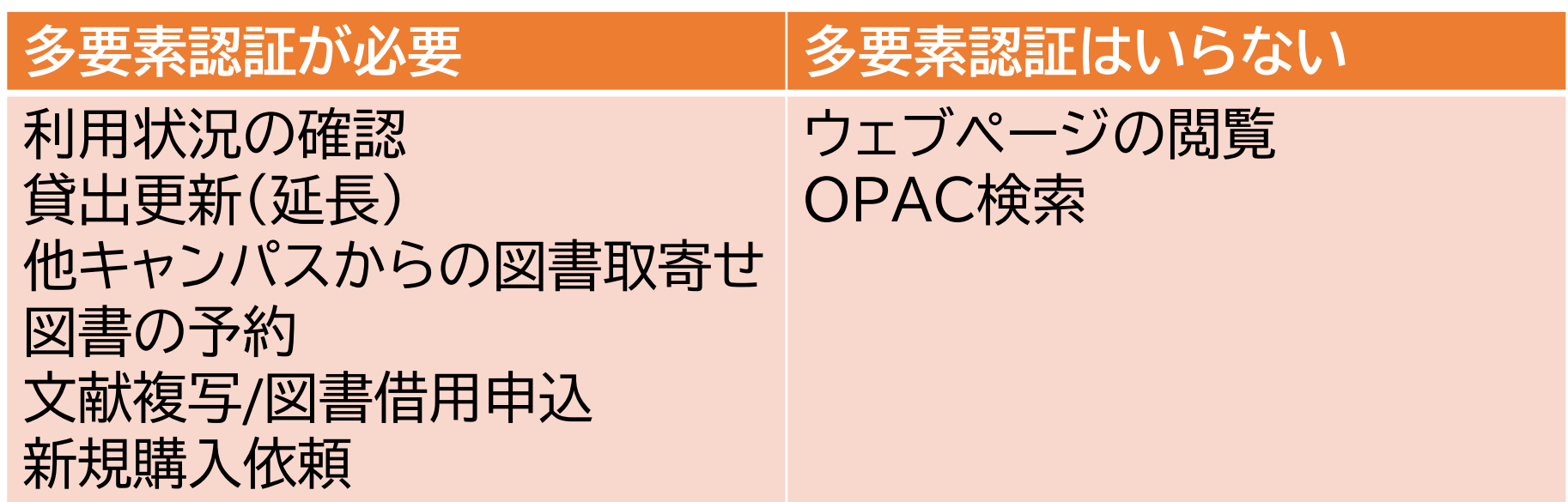

※**電子ジャーナル/電子ブック、データベースはVPN接続が必須です。**

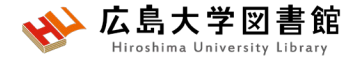

# 2.医学関連データベース **「医中誌Web」**で論文を探す~ 入手する

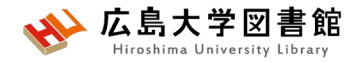

## **医中誌Web**

- **日本国内で発行された**、医学・歯学・薬学・看護学及び 関連分野の定期刊行物約8,000誌の論文情報を収録
- 収録論文数:約1,610万件(※2024/4/1)
- 文献ごとに、**人手によるキーワード付け(インデクシン グ)**がされており、質の高い検索が可能
- 医学中央雑誌刊行会が作成、運営
- 本文PDFは収録されていないが、リンクがあるものもある
- **学内ネットワーク(VPN可)**からアクセスする

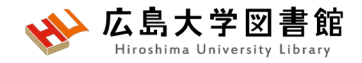

## **アクセス方法**

#### **学内ネットワーク(HU-CUP)に接続し、アクセスします。** 学外からは、**VPN接続**を行います。

#### **霞図書館向けのウェブサイトトップ**

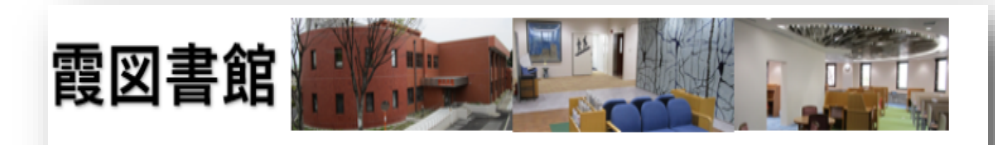

#### 主な電子リソース

#### ご利用の際はこちらをお読みください→**利用案内**

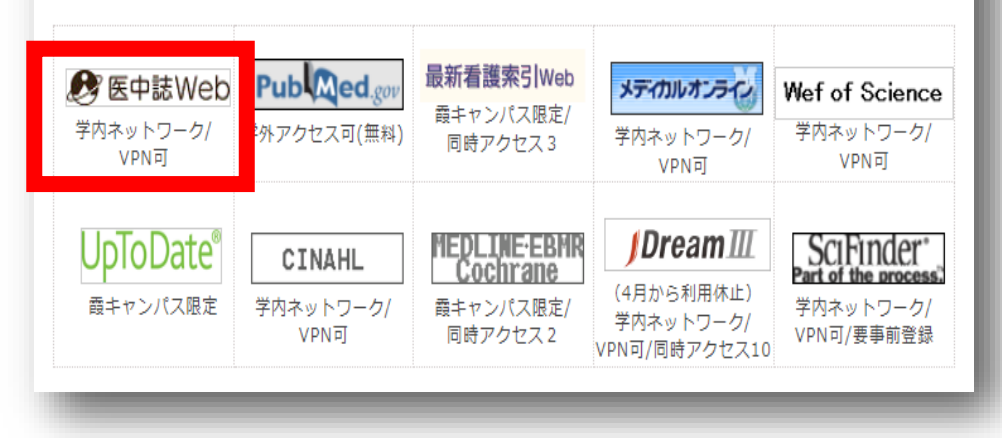

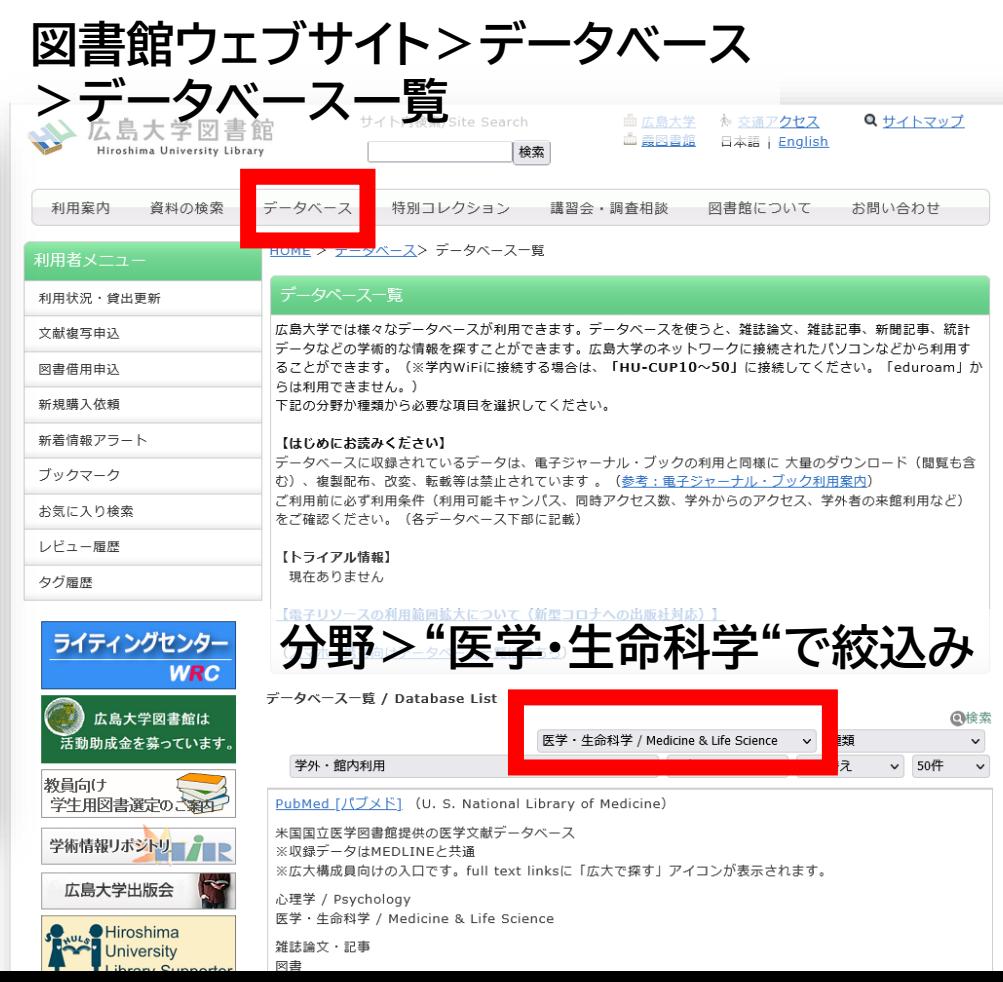

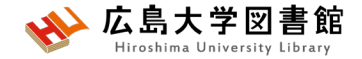

**アクセス方法**

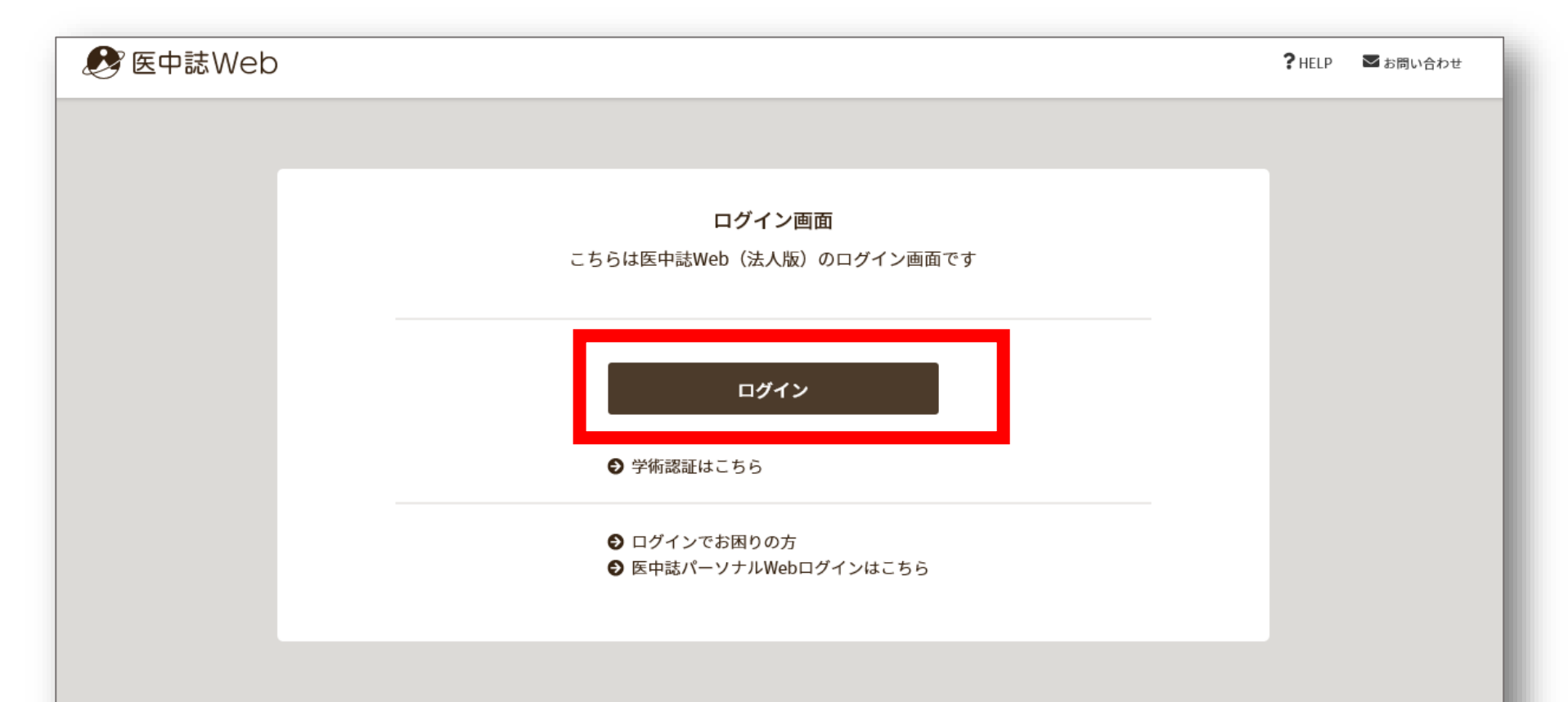

#### 医中誌Webのご案内

医中誌Webとは、NPO医学中央雑誌刊行会が作成·運営する、国内の医学·歯学·薬学·看護学及び関連分野の論文情報を網羅的に 検索できるサービスです。論文の書誌情報(標題・著者名・掲載雑誌名・巻号頁など)や抄録情報を閲覧いただけます。論文本文の掲 載は行っておりませんが、電子ジャーナルで提供されている論文は検索結果から各サイトへリンクしています。また別途、当会にて文 献複写のご注文も承っております。詳しくは医中誌Webのサービス案内をご覧ください。

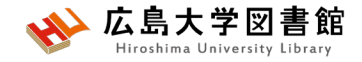

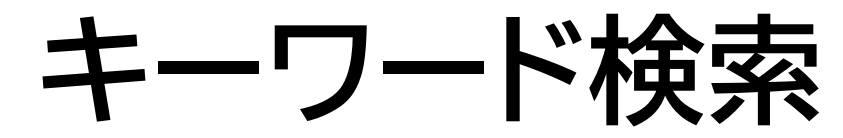

#### キーワードで入力する 例:大学生のメンタルヘルスについて書かれた論文を探したい

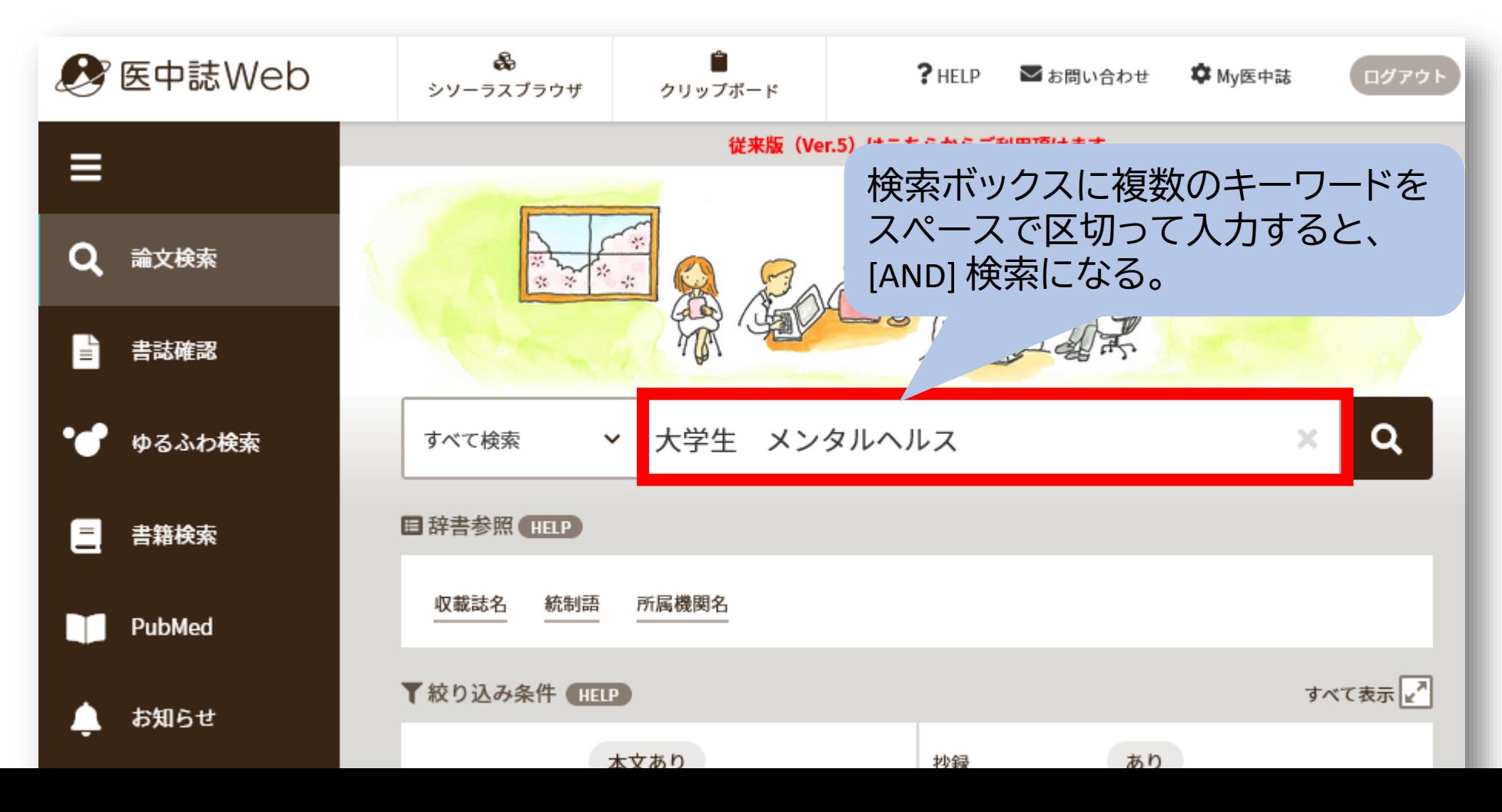

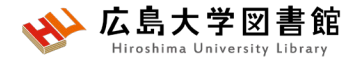

**検索語の入力ルール**

● 検索文字数 漢字・カタカナ・ひらがなは全角,1文字以上 英数字は半角,2文字以上

- アルファベットの大文字と小文字はどちらも可 「AIDS」「Aids」「aids」はすべて同じ結果になる
- **スペースを含む検索語** スペースや記号を含む検索語は、検索語全体を ダブルクォーテー ション「 " "」で囲む, スペースは半角スペース 例:"Apolipoproteines E" , "COVID-19"
- **姓と名の間にスペースを入れない** 黒田 裕子 → 黒田花子,広島裕子などもヒット

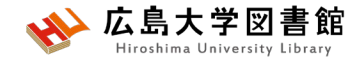

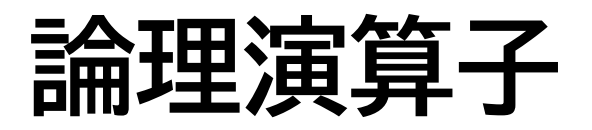

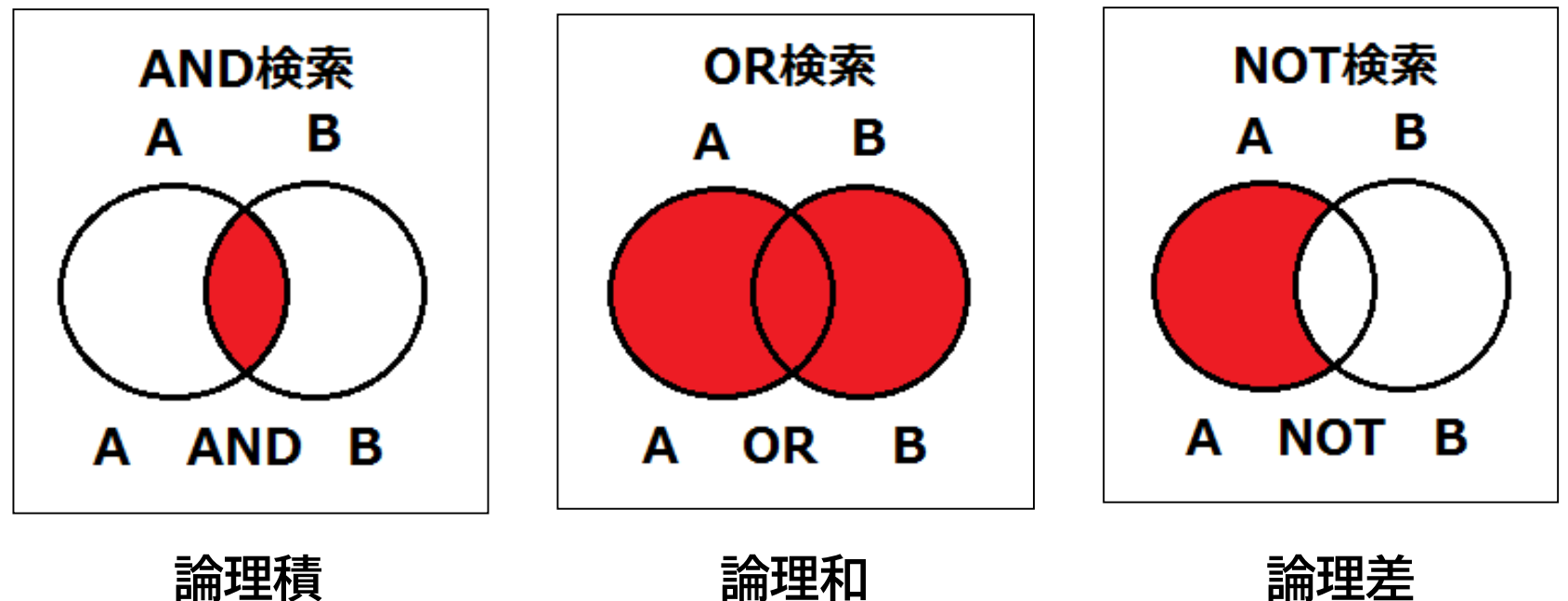

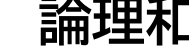

- ANDの代わりに半角スペースでもOK
- NOT検索の場合だけは、式の順番が変わると結果が異なるこ とに注意 A not B ≠ B not A

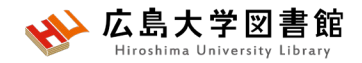

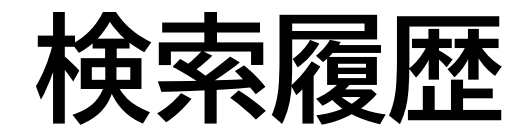

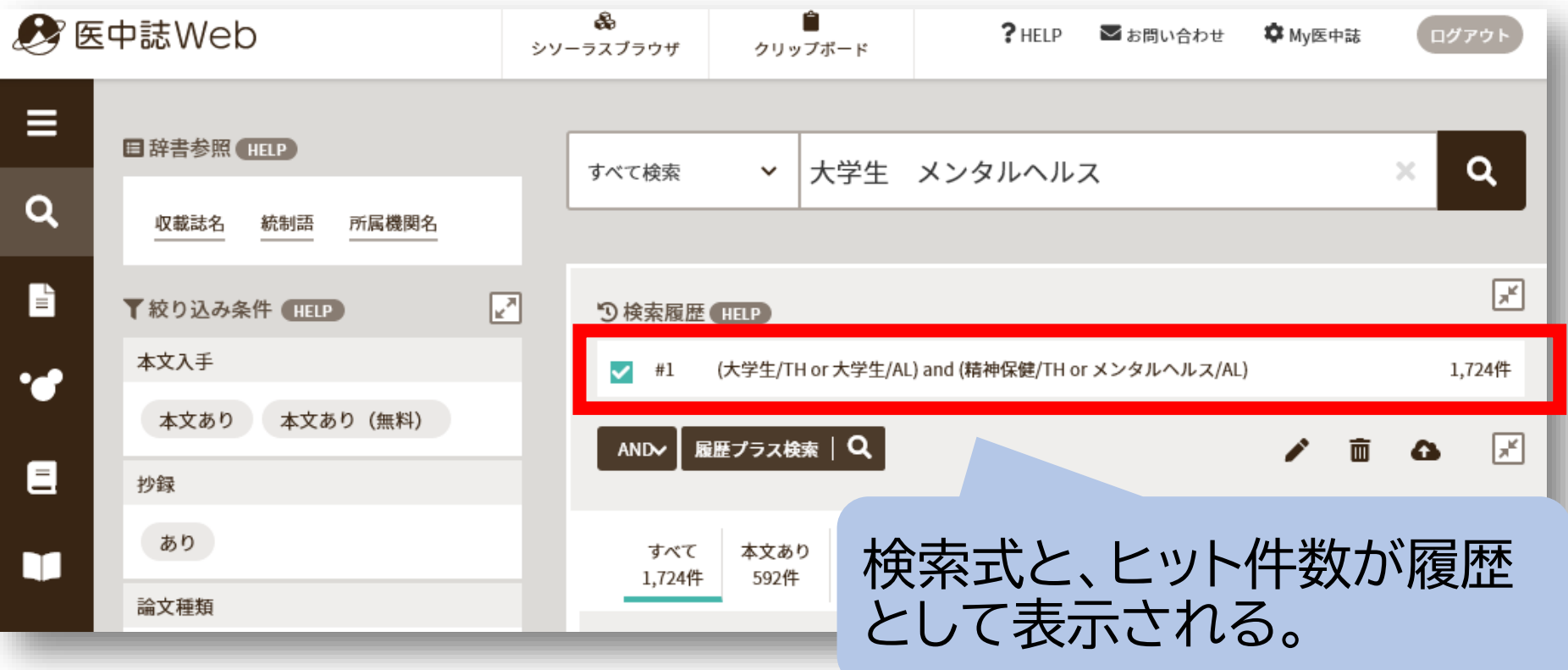

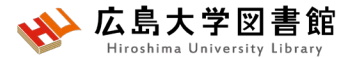

# **シソーラス用語への自動マッピング**

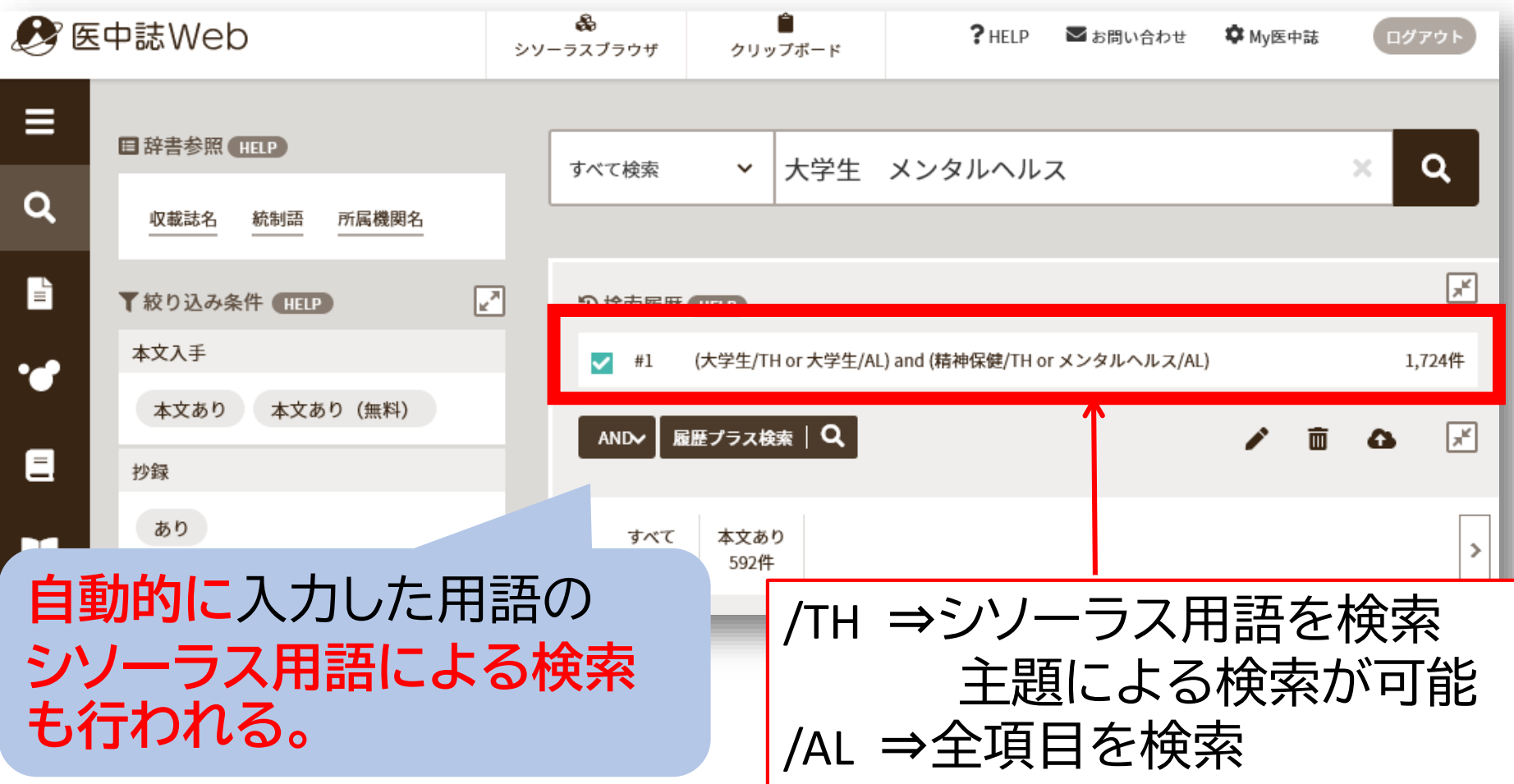

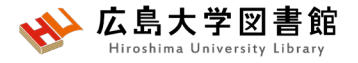

**シソーラスとは**

同じ病気、症状などはさまざまな(異なる)医学用語で 表現できるが、医中誌 Web を検索するうえで 使用すると決めた用語を「シソーラス用語 (統制語)」と いう。

**[シソーラス用語] [同義語] 精神保健** メンタルヘルス こころの健康 心の健康 精神衛生 など

**検索漏れやノイズ(意図しないヒット)を減らすことができる。**

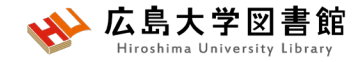

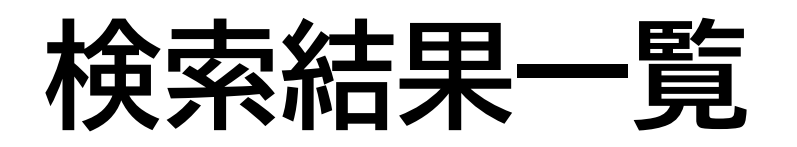

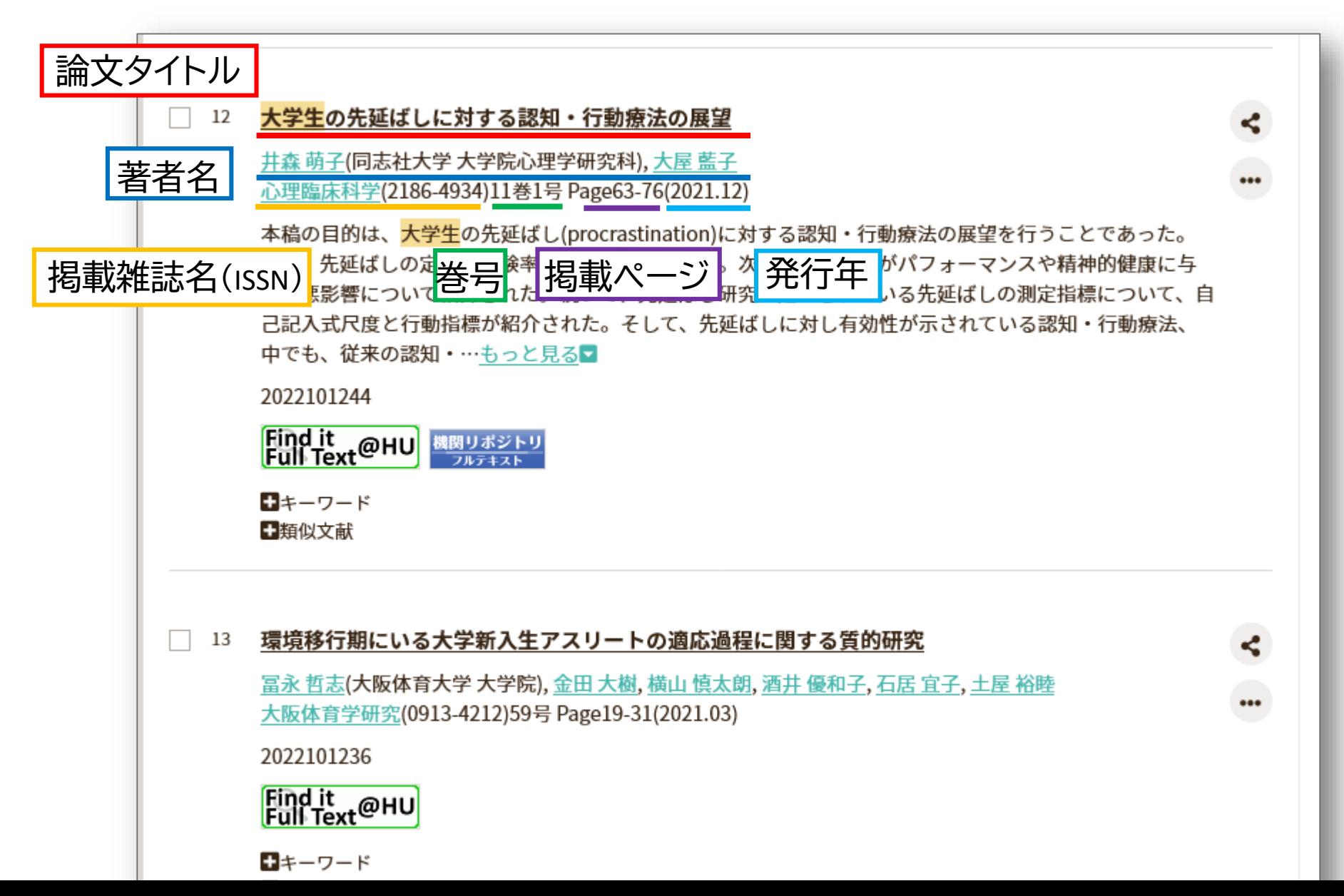

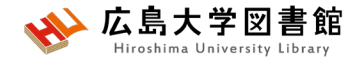

## **検索結果詳細**

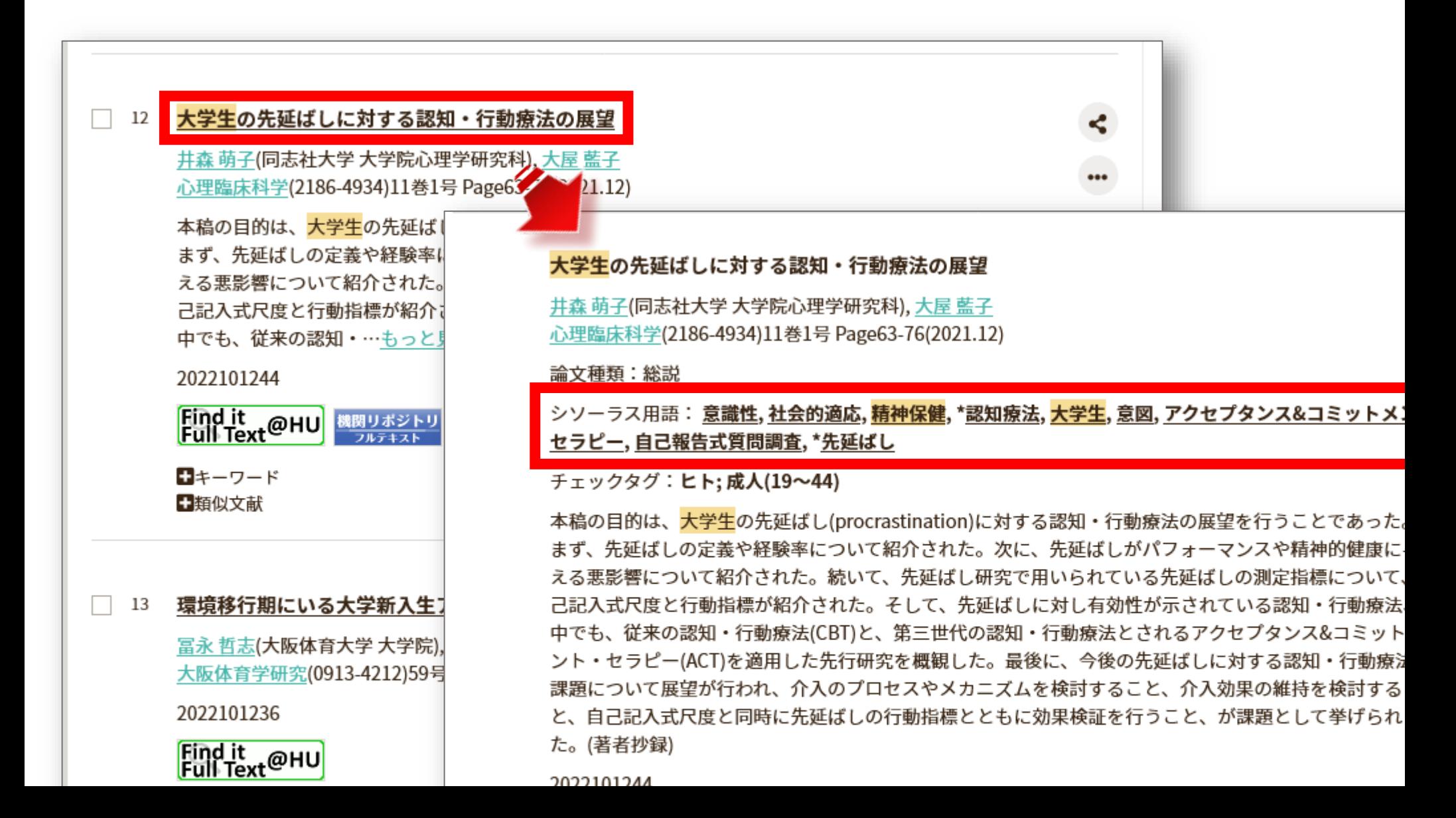

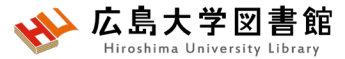

## **文献を入手する:フルテキストがある**

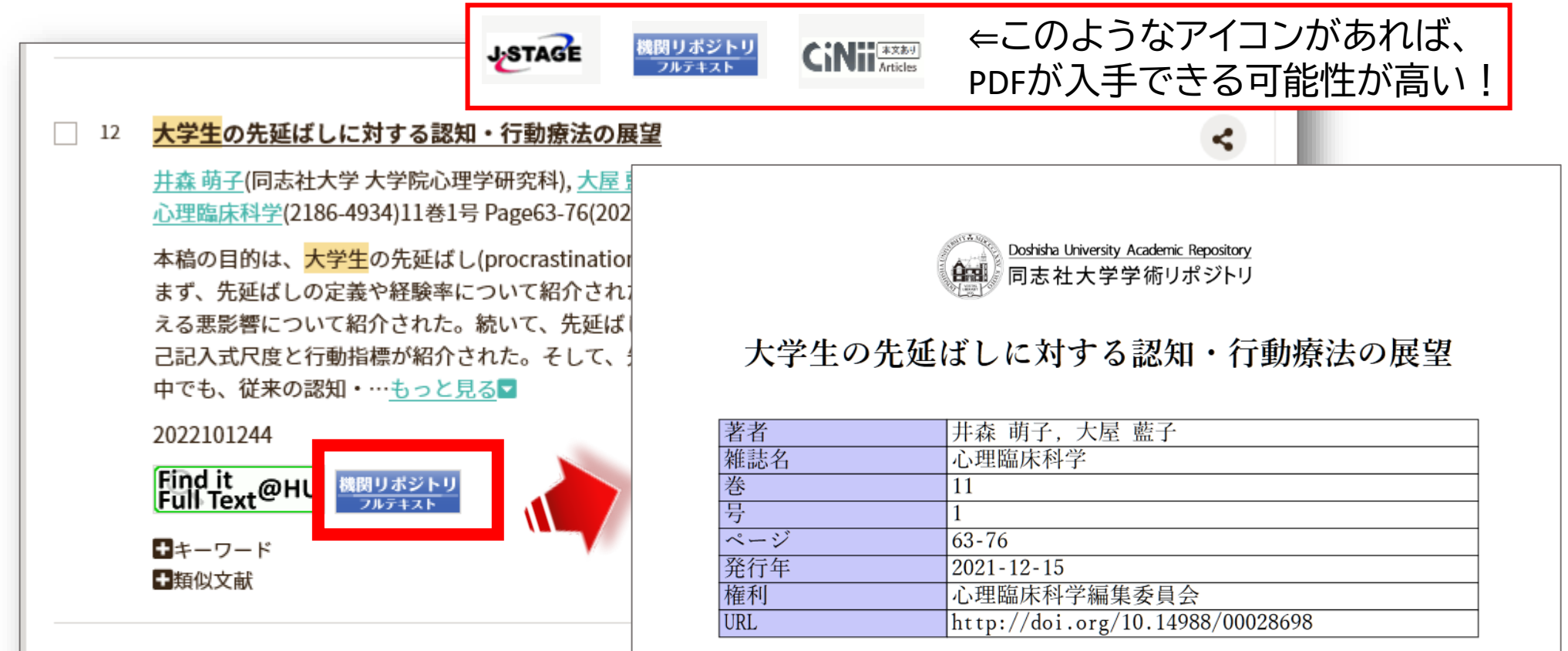

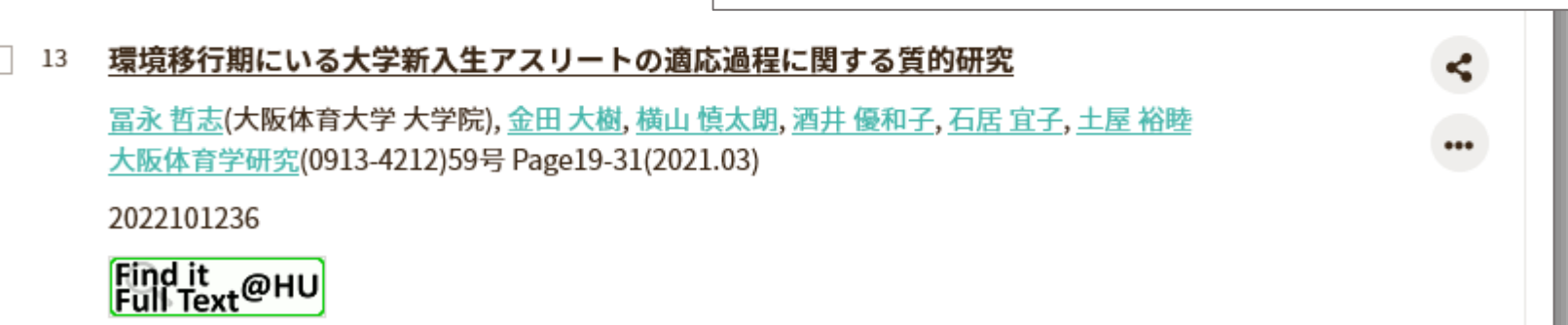

#### 広島大学図書館 **文献を入手する:フルテキストがない**

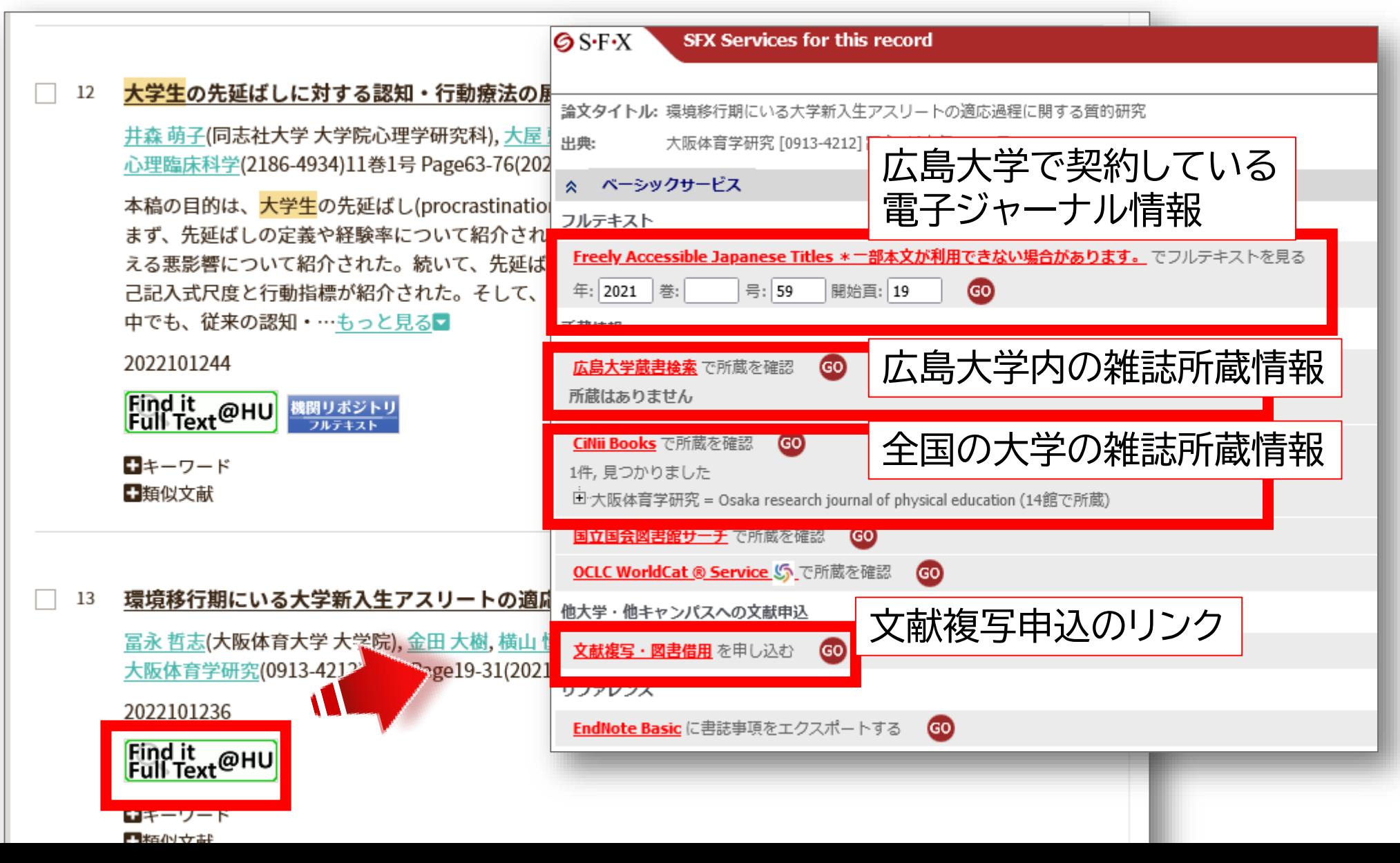

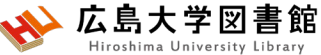

## **文献を入手する:学内に資料がある**

 $\bigcirc$  S-F-X **SFX Services for this record** 書誌詳細 関連情報 曲印刷 論文タイトル:発達障害のメンタルヘルスリテラシーが大学制 他機関から取り寄せる ▲ 検索結果一覧へ戻る 出典: 臨床心理学 [1345-9171] 水野, 雅之年:2022 巻; 臨床心理学 = Japanese journal of clinical psychology 文献複写申込(コピー取り寄せ) 2 クリックしてもページが表示 1巻0号 (Sep. 2000)- = 通巻0号 (Sep. 2000)-, -- 金剛出版, 2000. ベーシックサービス  $\hat{\mathbf{x}}$ 雑誌 されない場合はこちら  $<$ SR02398899> フルテキスト 総合評価: 主主主主主 登録タグ: 登録されているタグはありません 広大で読める電子ジャーナル等には見つかりませんでした ②他キャンパスの場合、 便利機能: ■ブックマーク ※タグ ■出力 図メー 学内所蔵が確認できない場合、文献複写依頼して下さい ▶レビューを見る ▶詳細情報を見る 所蔵情報 文献複写を取り寄せる書誌URL: https://opac.lib.hiroshima-u.ac.jp/webopac/SB02398 広島大学蔵書検索で所蔵を確認 GO **副出版, 2009.** エキックラル・ワムレルこ 一括所蔵一覧 1件~3件 (全3件) 心理臨床学研究 = Jour 臨床心理学 = Japanese journal of clinical psychology nal of Japanese clinic 配架場所をクリックすると詳細をみることができます。 al psychology 所蔵館 配架場所 所蔵巻 日本心理臨床学会 [編]. 對・心理学 東広島 (中央)  $14, 15($ -- 1巻1号 (1983 OC 10件  $\checkmark$ t.)-. -- 日本心理臨床学 |東広島(中央) 教・教育実践総合センター  $3(5-6)$ 所蔵キャン 雑誌アラ 会, 1983. No. 配置場所 請求記号 巻号 年月次 曠聴状況 パス 東広島 (中央) 保健管理センター (学生プラザ)  $1 - 3,4(1)$ 東広島 教・心理 臨床心理学研究 0001  $14, 15(1-2)$ 2014-2015 学 (中央) 日本臨床心理学会 [編集]. **CiNii Books で所蔵を確認** GO<sub>1</sub> -- 6巻1号 (昭42.4) -. --数 · 教音 東広島 3(5-6), 4(1-4, 6), 5-7, 8(1-3, 5-6), 9-21, 22 受入継 医学書院, 1967. 2003-2022 0002 実践総合 申込 (中央) 続中 1件,見つかりました  $(1-2)$ センター 回面床心理学 = Japanese journal of clinical psychology (338) 次へ 保健管理 東広島 センター 1-3, 4(1-4, 6), 5-7, 8(1-3, 5-6), 9-21, 22(1-受入継 0003 2001-2022 申込 国立国会図書館サーチ で所蔵を確認 GO (中央) (学生プ 続中  $21$ **OCLC WorldCat ® Service Sp で所蔵を確認** GO ①**該当巻号**の所蔵場所を確認し、 也の検索サイトで探す 他大学・他キャンパスへの文献申込 霞図書館の場合、自分で探しに行く 文献複写・図書借用 を申し込む GO リファレンス EndNote Basic に書誌事項をエクスポートする GO
### 広島大学図書館 **文献を入手する:他キャンパスから取り寄せる**

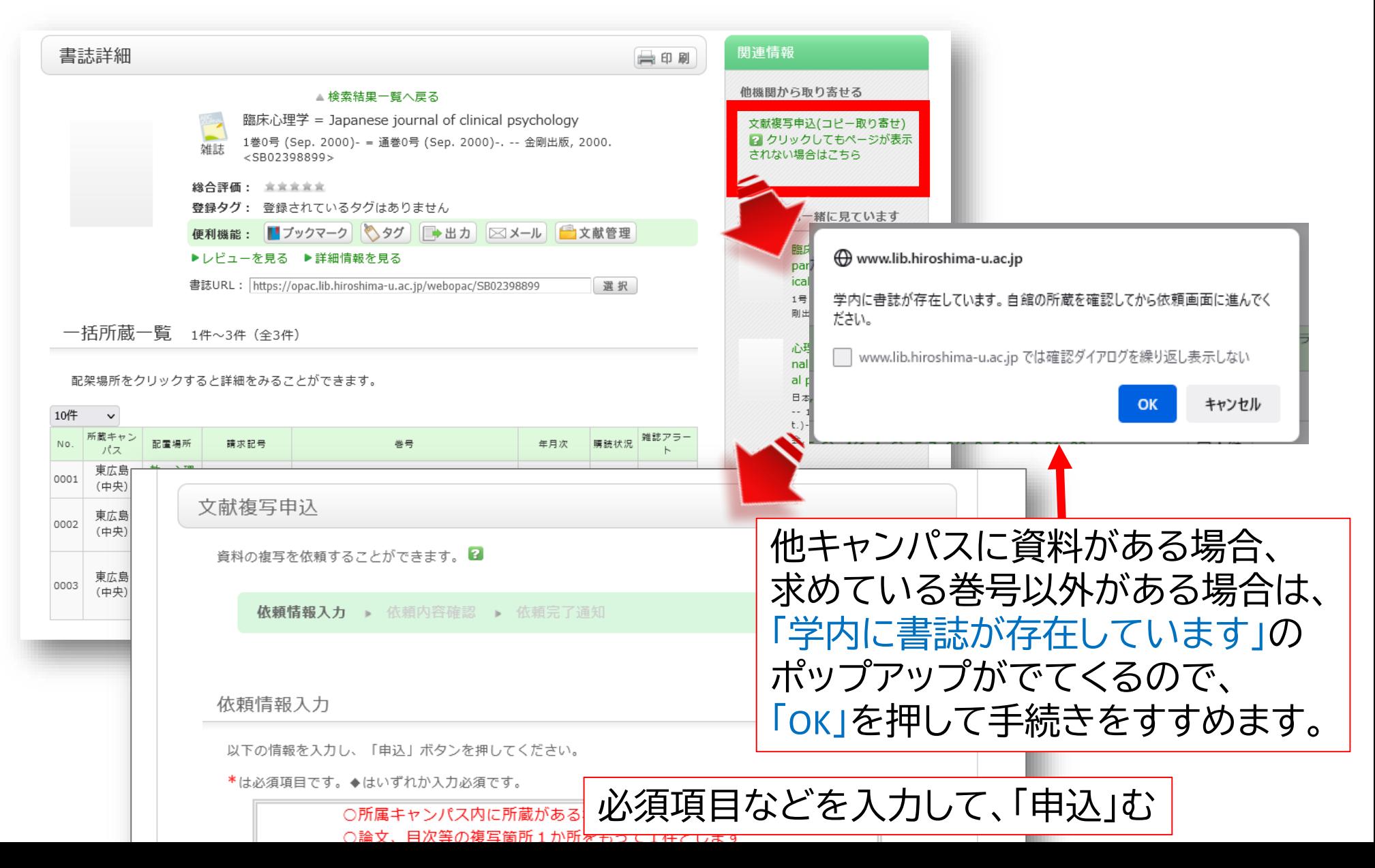

### **文献を入手する:学内に資料がない→ 他大学等から取り寄せる**

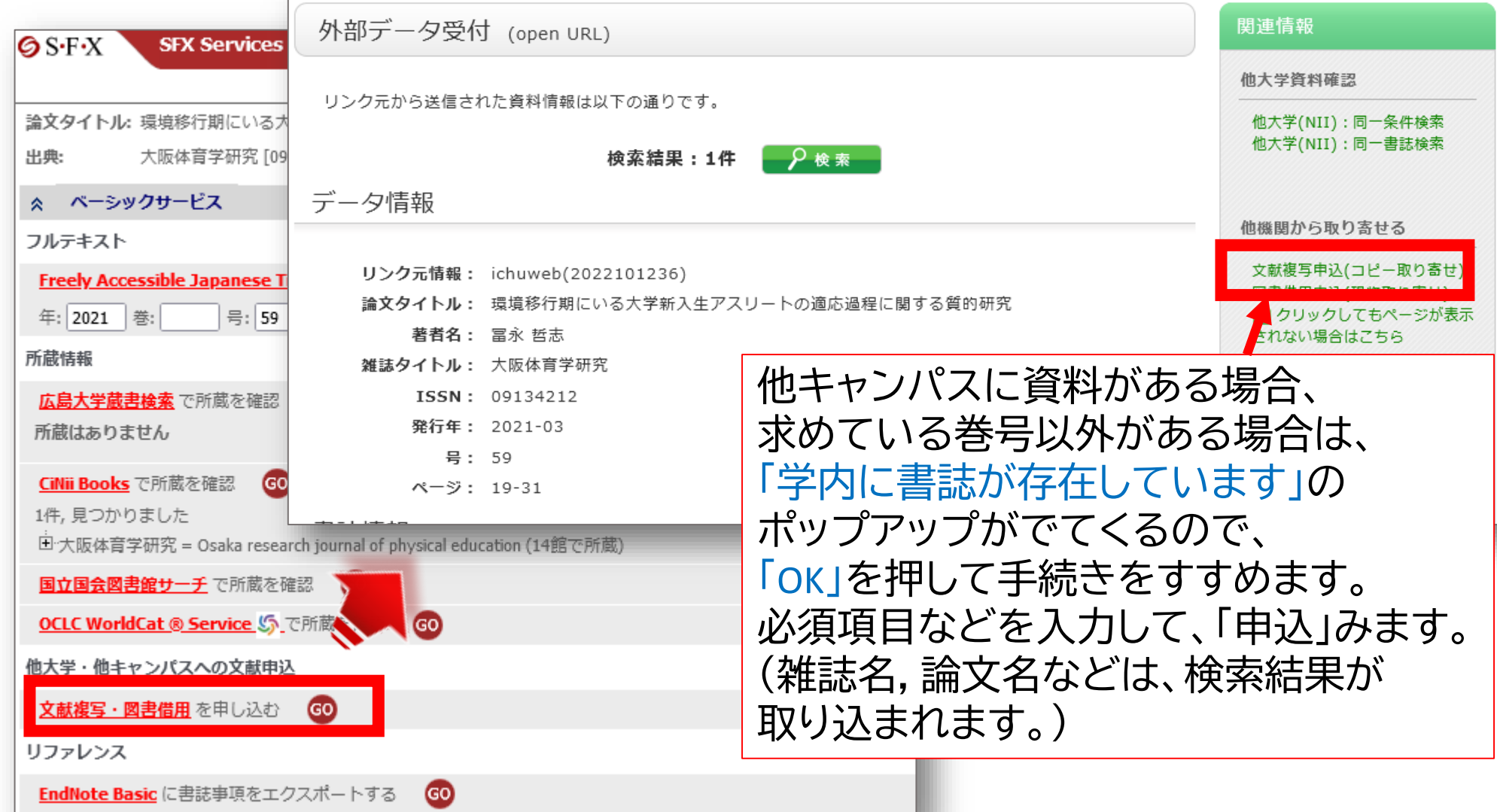

### **医中誌Web:絞り込み検索 (検索初期画面)**

2 広島大学図

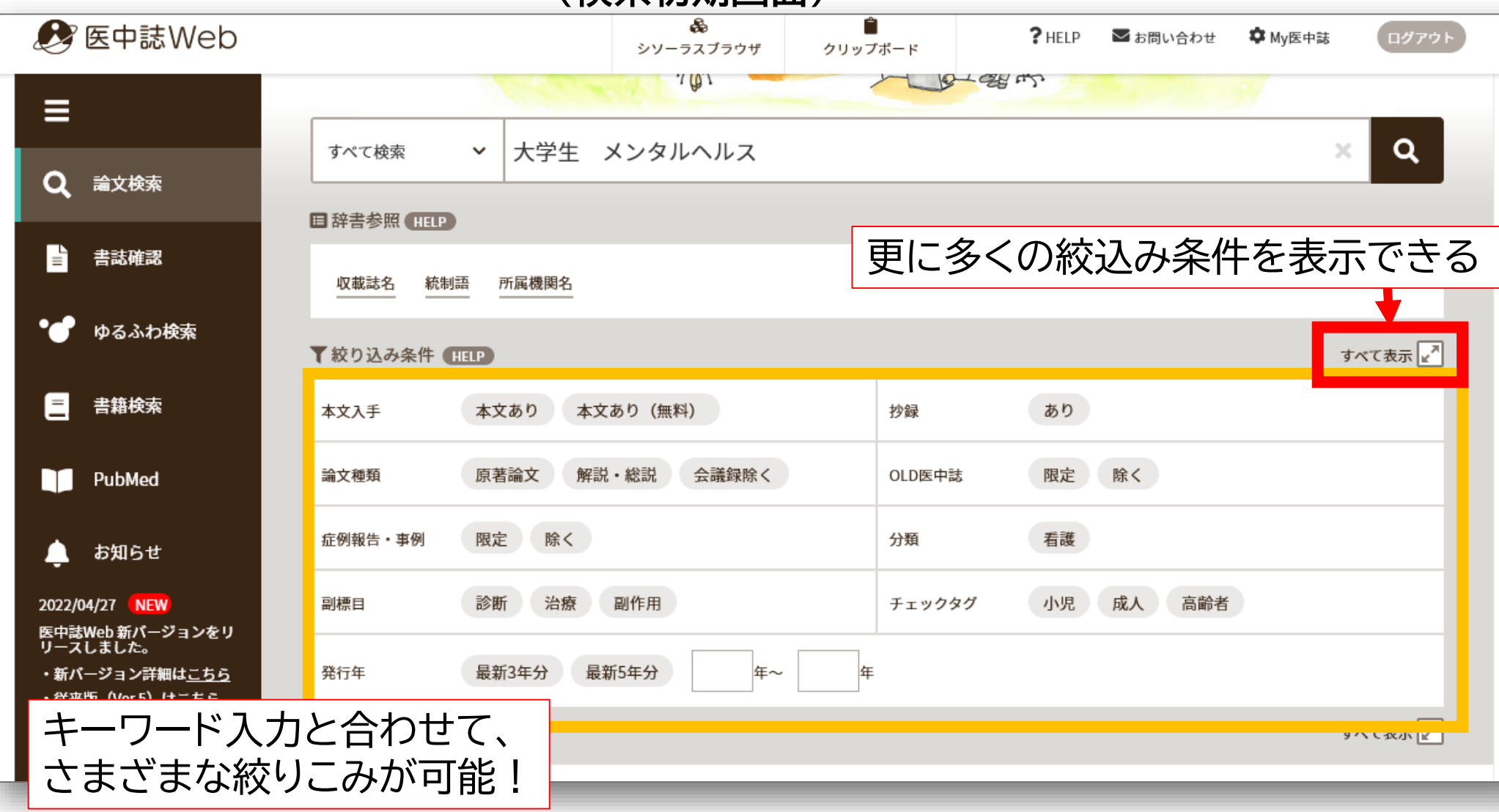

### **医中誌Web:絞り込み検索 (検索途中画面)**

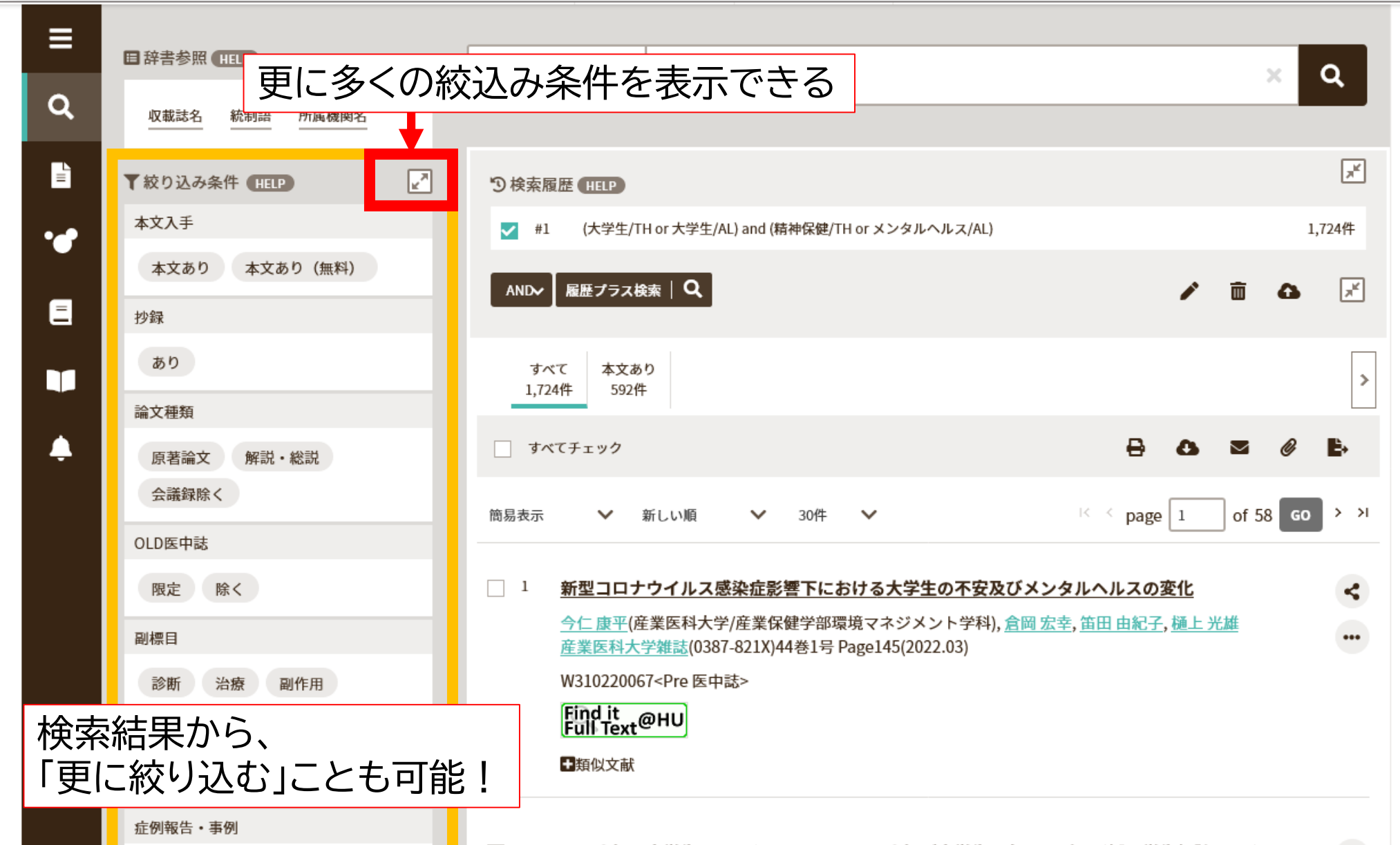

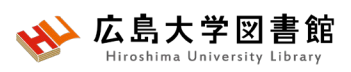

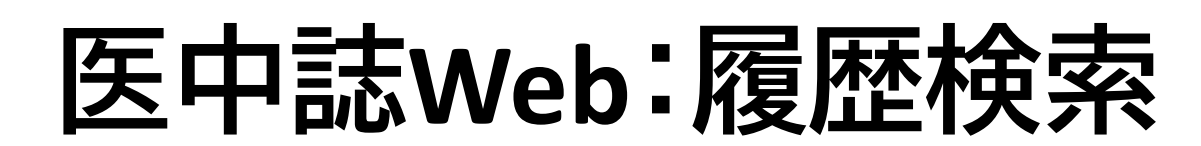

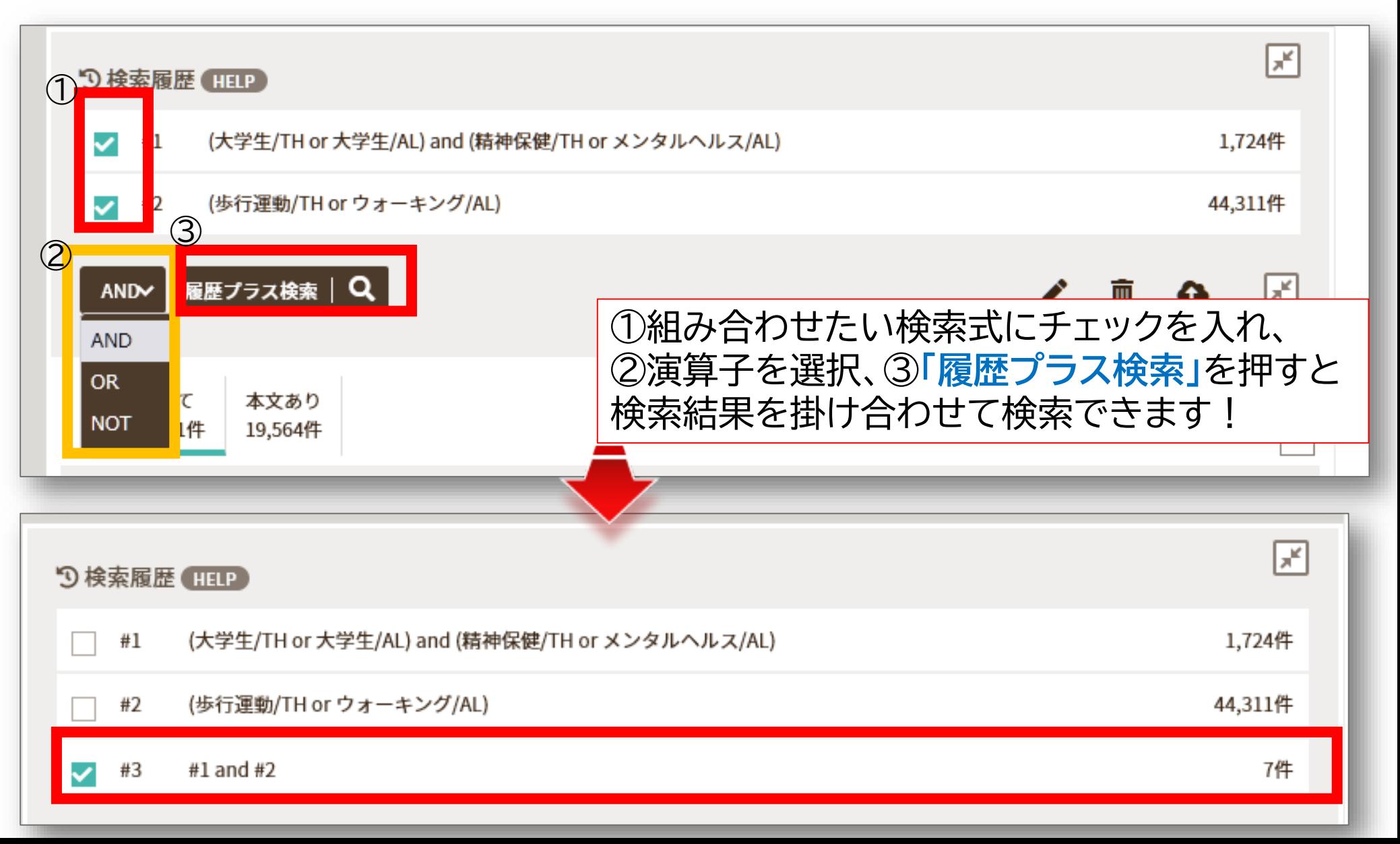

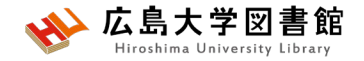

### **演習課題**

以下の論文を、医中誌Webで検索し

- 1.掲載雑誌名、巻号、掲載ページ、発行年を確認しましょう。
- 2.この論文の入手方法を考えましょう。

【論文情報】 **山本 幸代著 小児の肥満・肥満症のスクリーニングと治療介入**

3.「子どもの花粉症」について調べ、 検索式と検索結果の数を書きましょう。

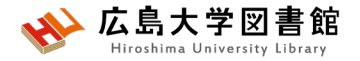

# **演習課題(回答)**

1.掲載雑誌名 : 肥満研究 巻号:26巻3号 ページ:333-338 発行年:2020年

2.メディカルオンライン(契約DB)でPDFファイルをダウンロード

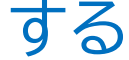

霞図書館でコピーする

3.<br>キーワード入力: *"*花粉症" "子ども" (花粉症/TH or 花粉症/AL) and (小児/TH or 子ども/AL) 265件 キーワード入れ替えも同じ

キーワード入力:"花粉症" 絞り込み条件"小児(6~12)" ((花粉症/TH or 花粉症/AL)) and (CK=小児(6~12)) 1167件 (件数は20240415検索結果)

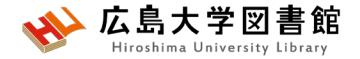

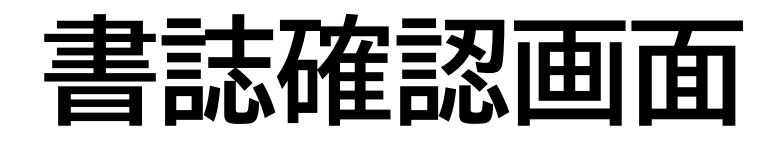

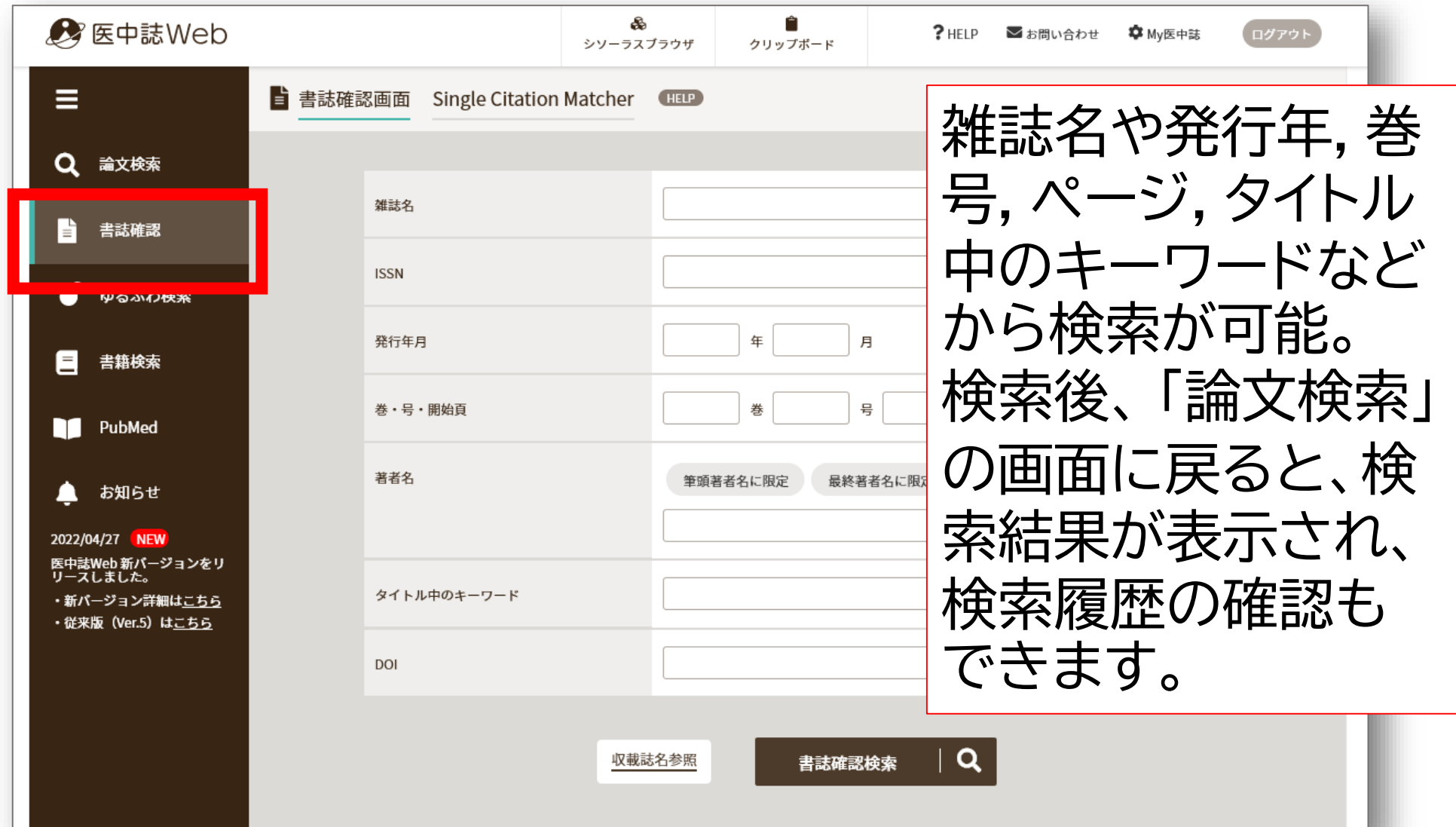

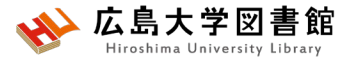

# **学外からのアクセス方法**

### • **VPN接続が必要です。** はじめに、**PCにソフトウェアのダウンロードと設 定**、スマホ・タブレットの場合はアプリのダウン ロードと設定が必要です。

ダウンロードするソフトウェア/アプリの案内は、 広島大学情報メディア教育研究センターの **[VPN\(SSL-VPN\)](https://www.media.hiroshima-u.ac.jp/services/hinet/vpngw/)サービス**のページを確認します。

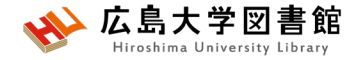

# 3. 医学文献データベース **「メディカルオンライン 」**で論文 を探す~入手する

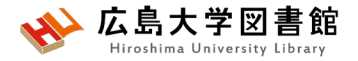

**メディカルオンライン**

- **「文献」サービス**
	- 医学・医療に関連した国内発行の学会誌・学術専門誌を 統合し配信している 約1,600タイトルの医学関連ジャーナルの中の400万 件の文献フルテキストPDFを検索・閲覧・ダウンロードで きる
- 医中誌Webで検索できない文献もある
- **学内ネットワーク(VPN可)**からアクセスする

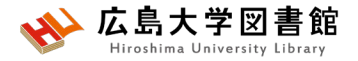

**メディカルオンライン**

- **メディカルオンライン利用上の注意点**
	- 1.ロボット等による機械的な大量ダウンロード
	- 2.特定の雑誌のみを対象とした大量のダウンロード

同一利用者が、特定の雑誌に掲載された文献の収集を目的として、連続的または断続的に、 大量にダウンロードする事は禁止。必要な論文のみを個別にダウンロードすること。

• 「くすり」データベース

医療用薬(薬価未収載薬含む)、一般薬(OTC)の添付文書データベース 「プロダクト」データベース

医療機器・材料・関連サービス製品情報のデータベース

「イーブックス」ライブラリーサービス ×利用できません

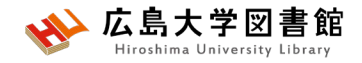

# **アクセス方法**

### **学内ネットワーク(HU-CUP)に接続し、アクセスします。** 学外からは、**VPN接続**を行います。

### **霞図書館向けのウェブサイトトップ**

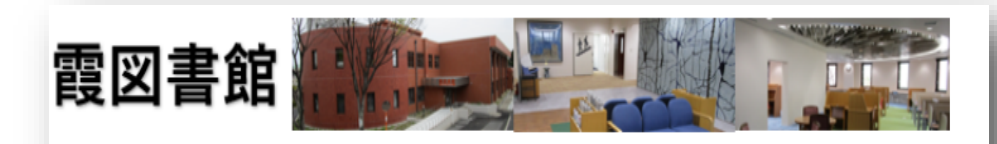

### 主な電子リソース

### ご利用の際はこちらをお読みください→利用案内

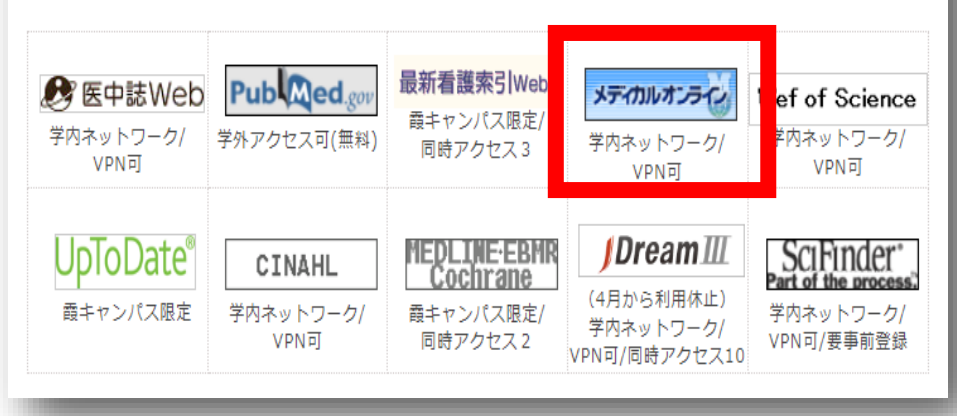

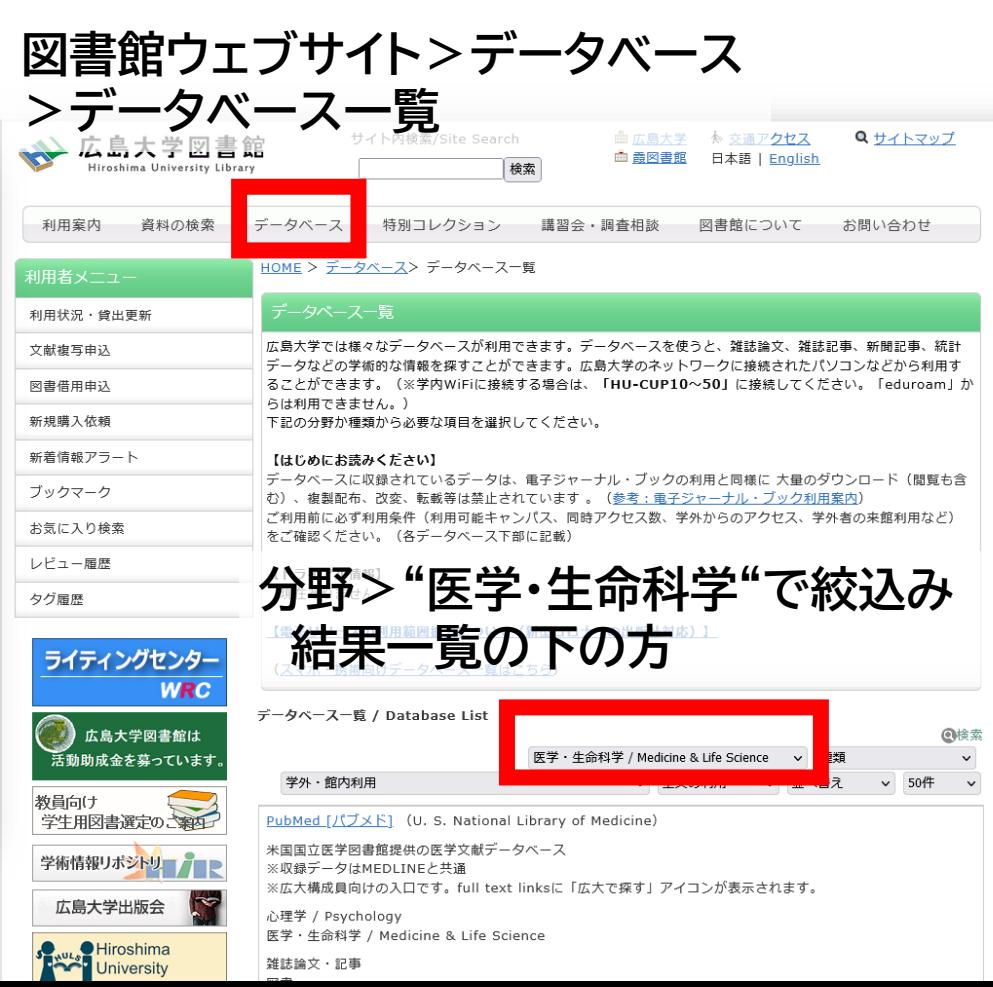

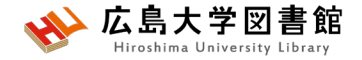

# **アクセス方法(ログイン不要)**

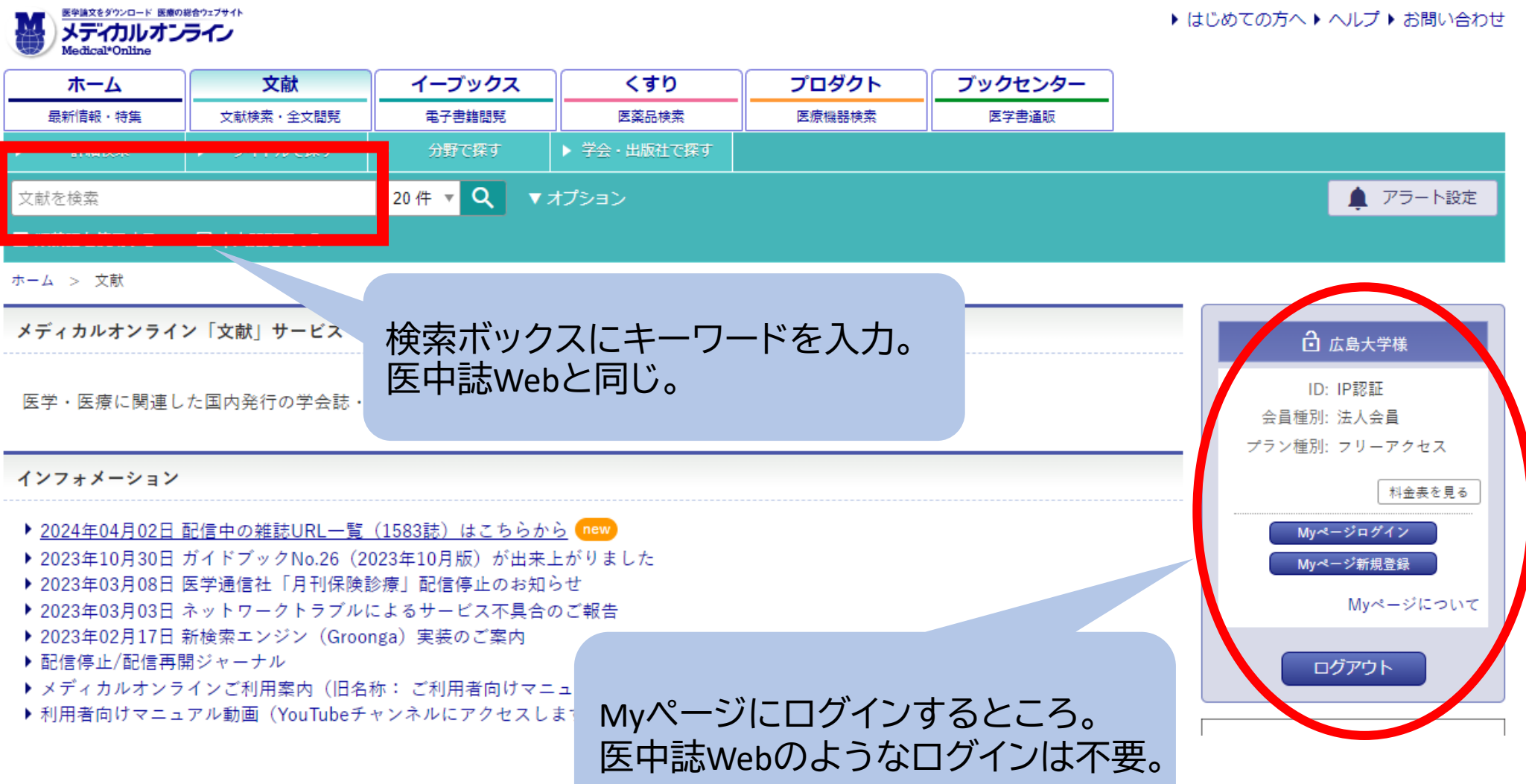

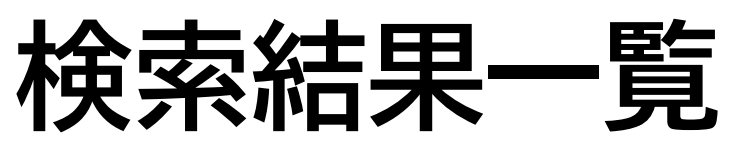

※ 広島大学図書館

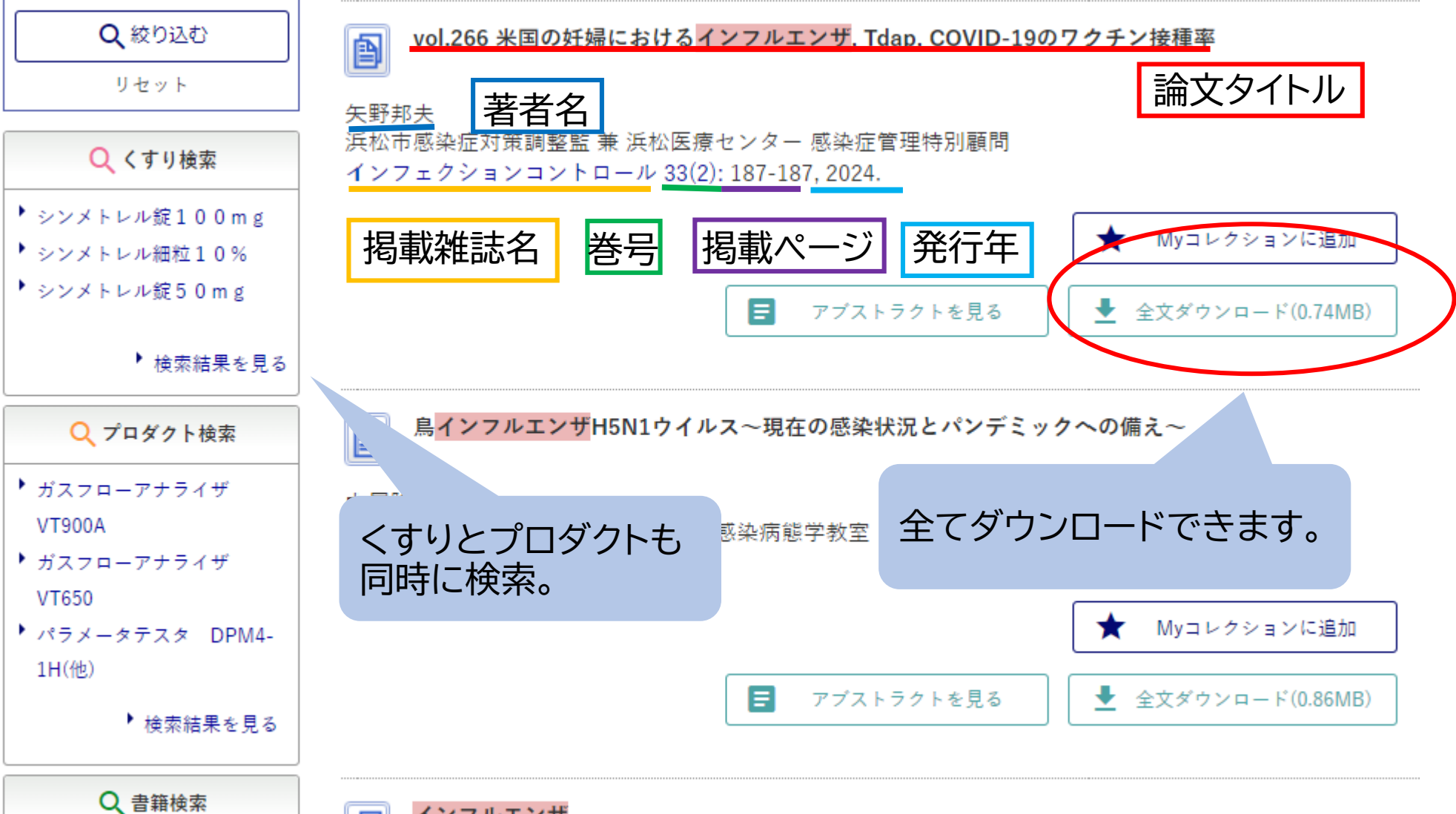

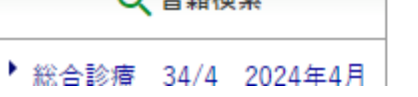

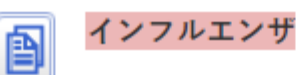

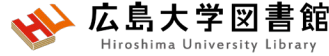

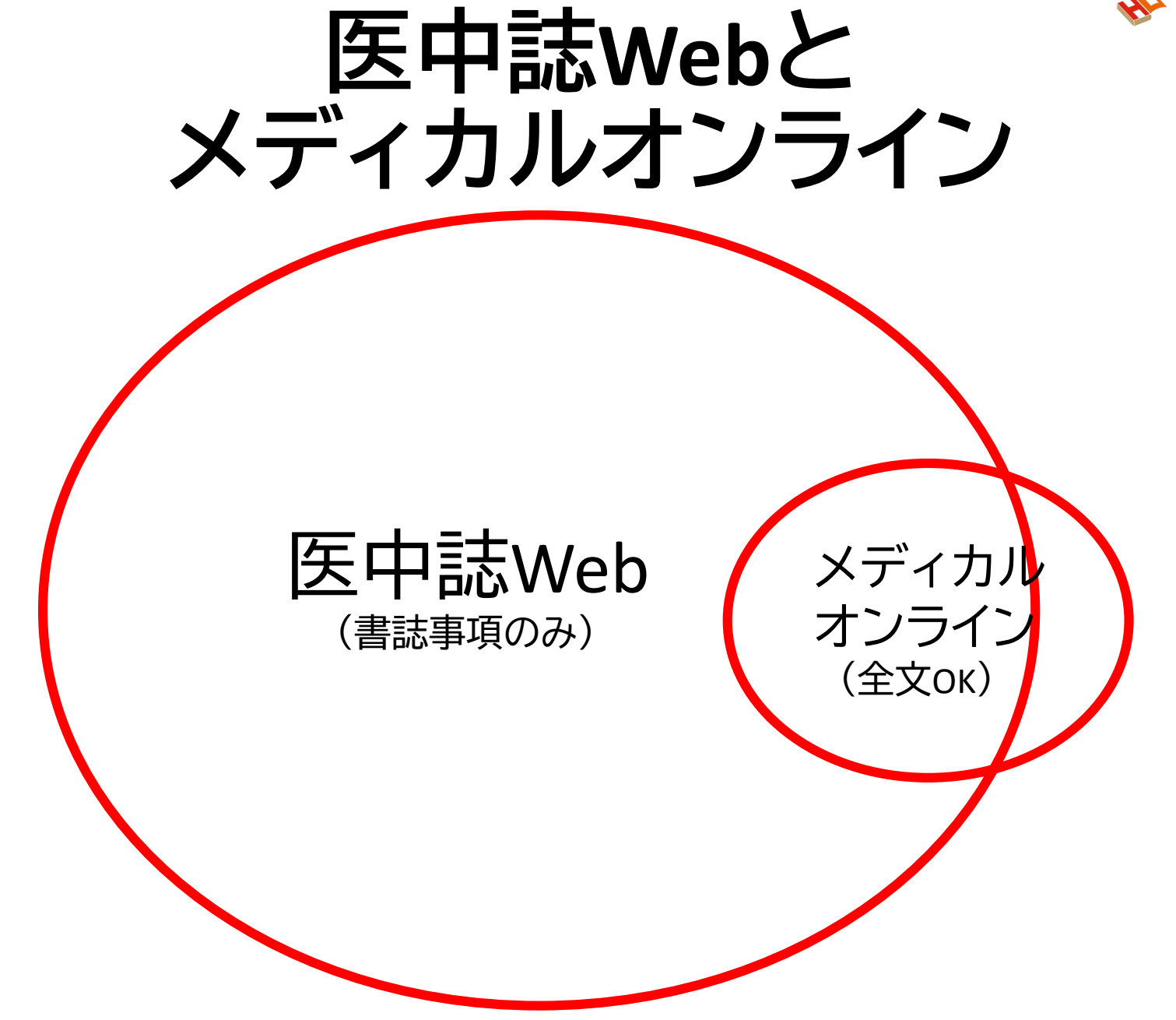

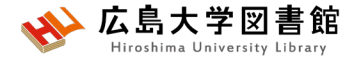

# 4. 図書館内で図書や雑誌を 探す

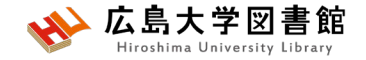

**演習**

### 問題用紙に書いてある図書や論文を検索

### し、**霞図書館内に資料を探しに行こう!**

一問10分くらいで解答してください 時間内にできなくても所定の時間までに セミナー室に戻る

2問まとめて解答を職員に提出する

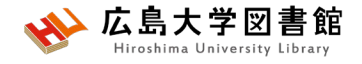

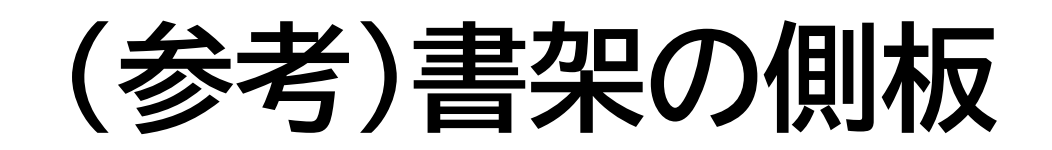

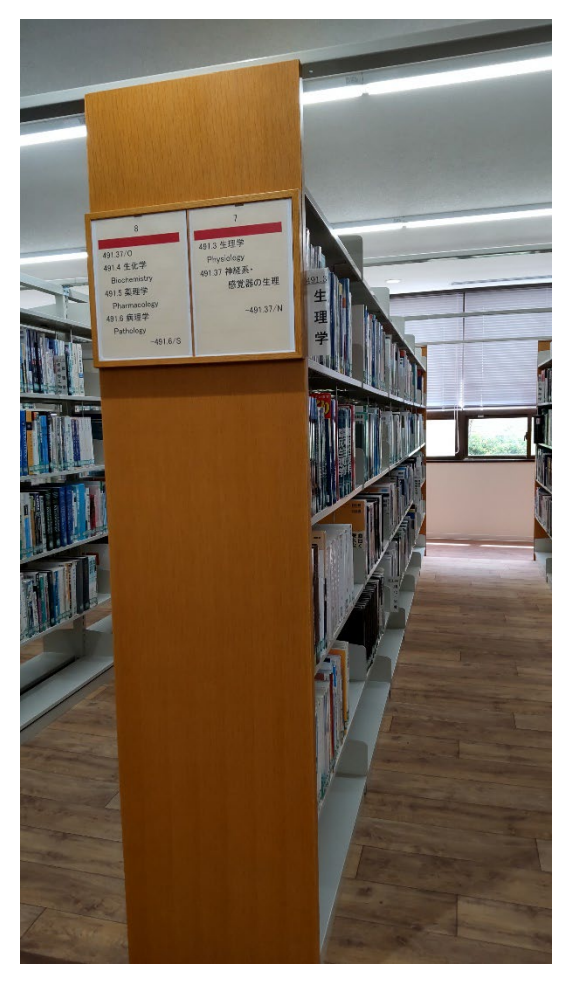

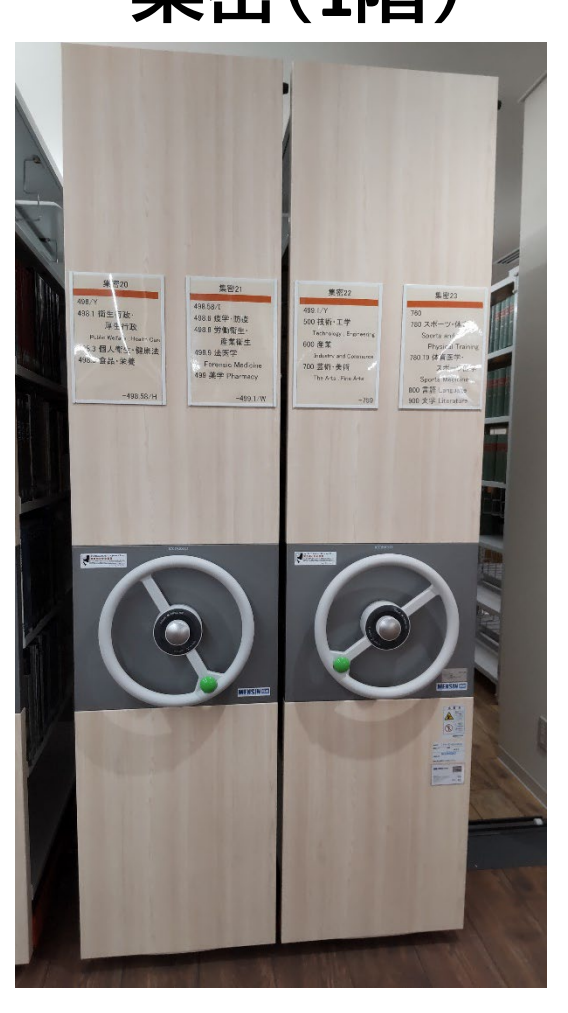

**開架(1階) 集密(1階) 雑誌(2階)**

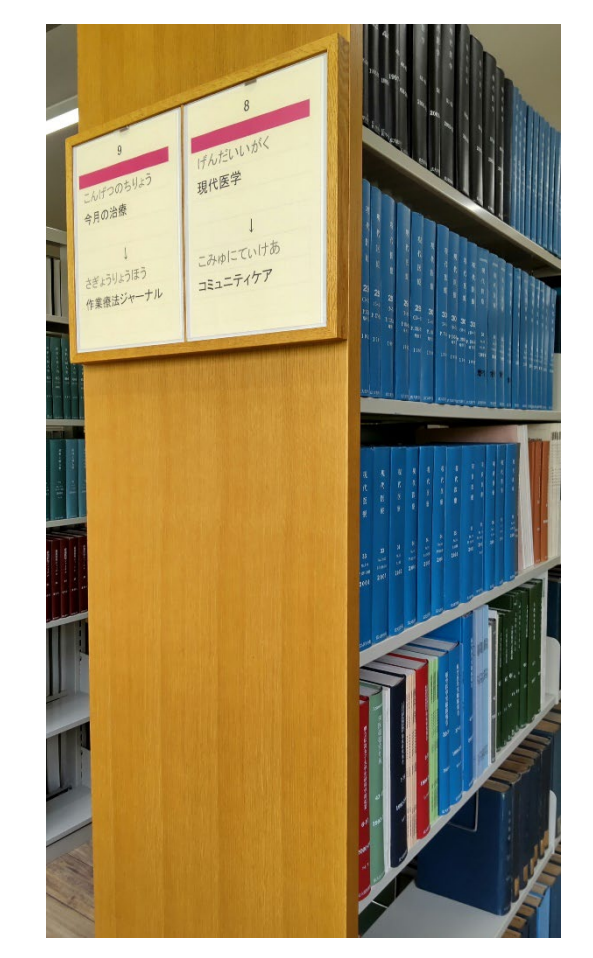

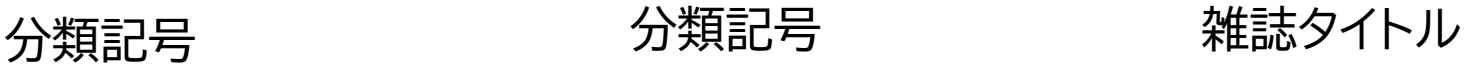

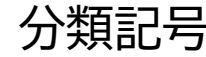

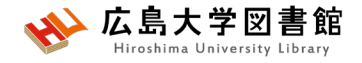

**(参考)図書を検索する**

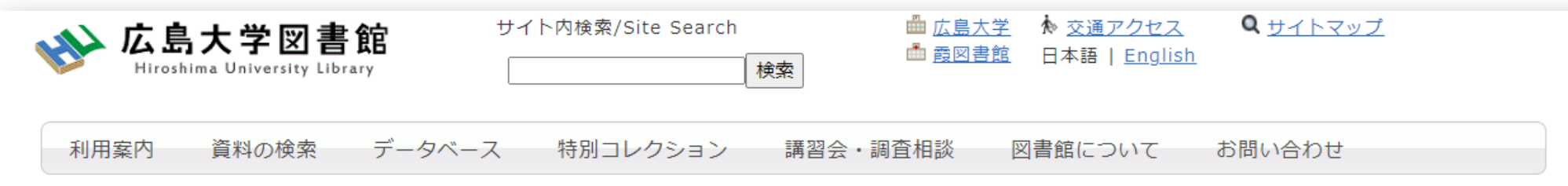

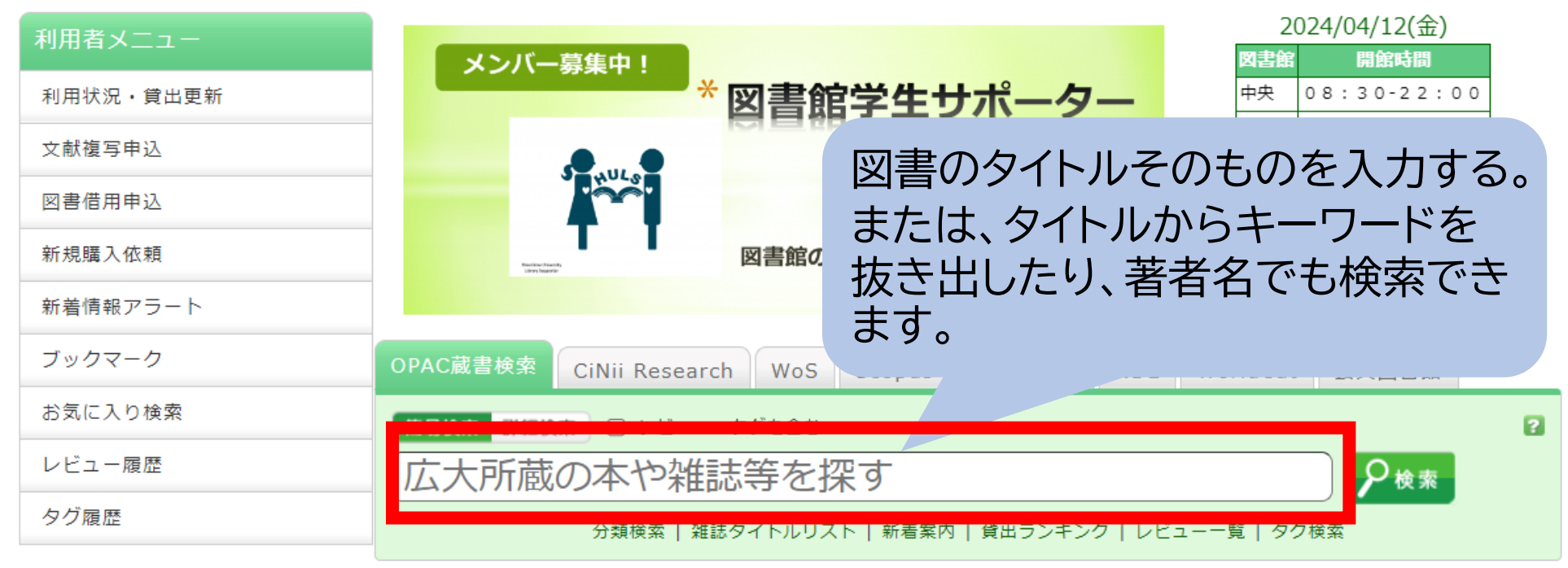

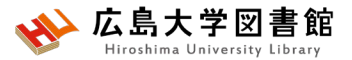

# **(参考)図書がどこにあるか確認する**

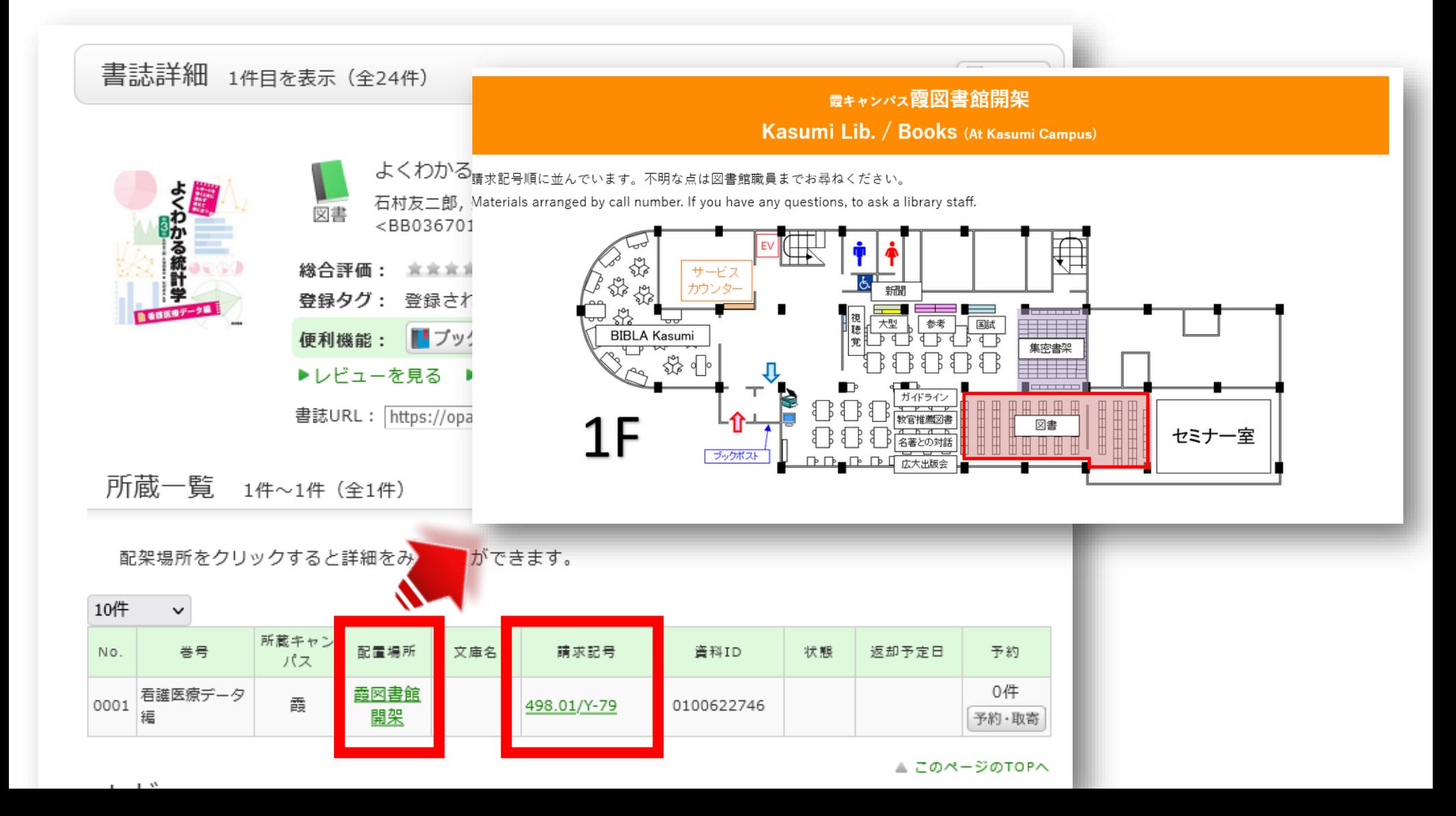

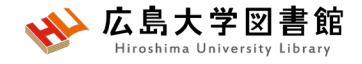

**(参考)図書の並び方**

•1棚ごとに、左から右へ請求記号の順で並んでいる

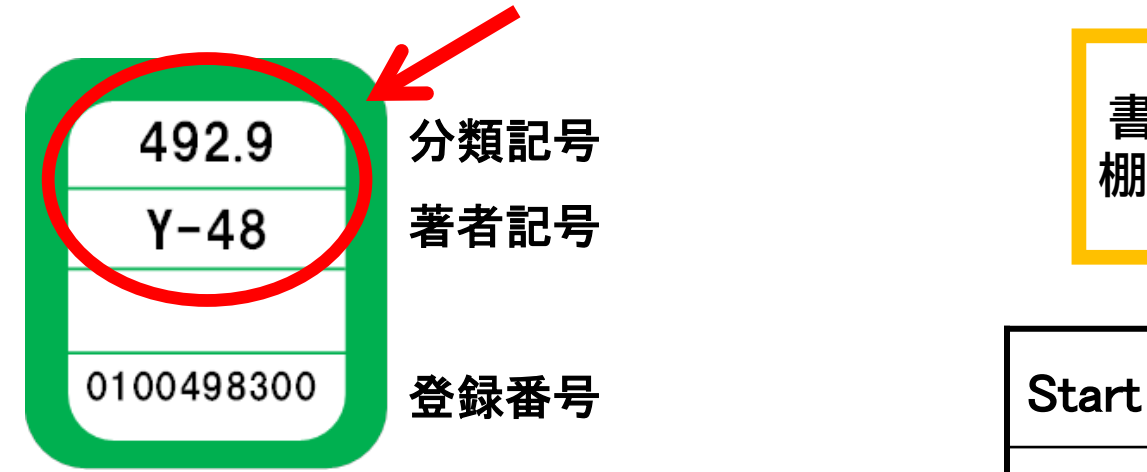

• 分類記号・・・NDC(日本十進分類法)

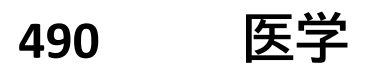

- **491 基礎医学**
- **492 臨床医学.診断・治療**
- **492.9 看護学**

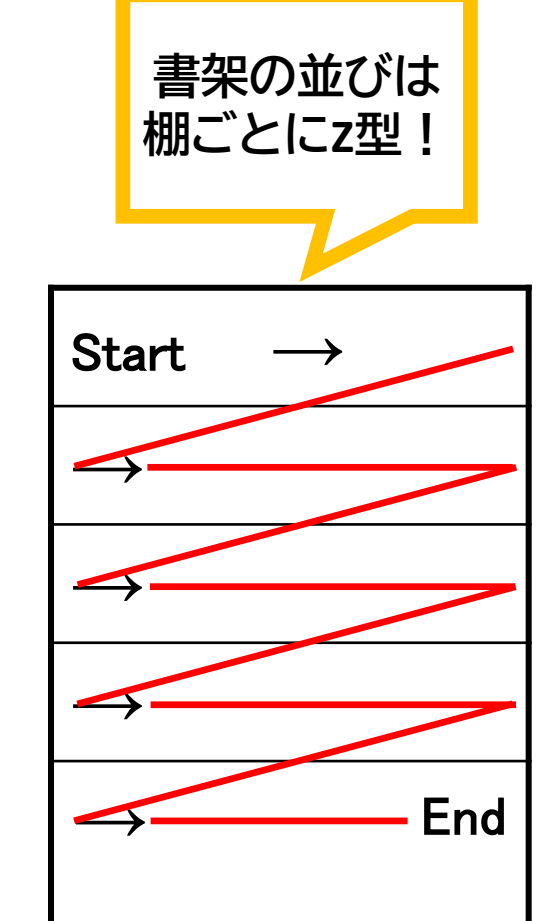

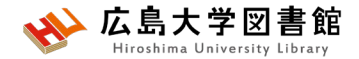

### **(参考)他キャンパスから図書を取り寄せる**

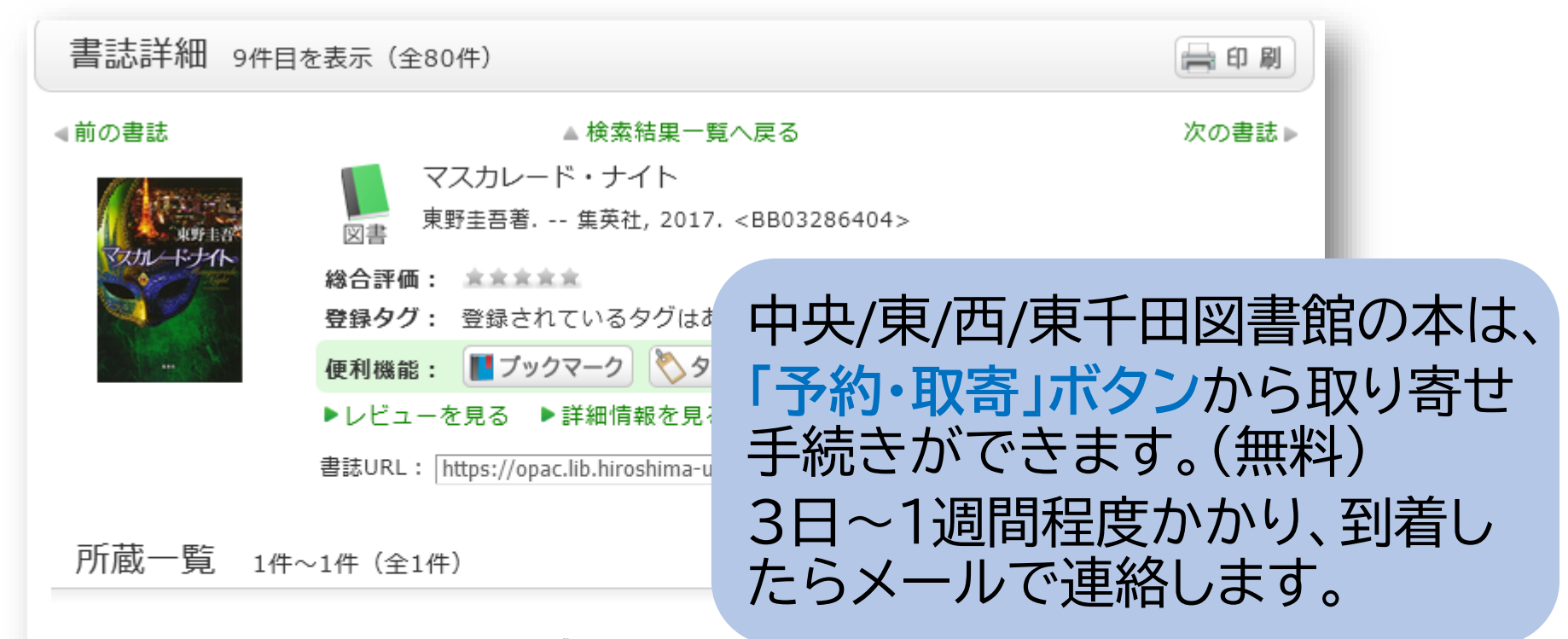

配架場所をクリックすると詳細をみることができます。

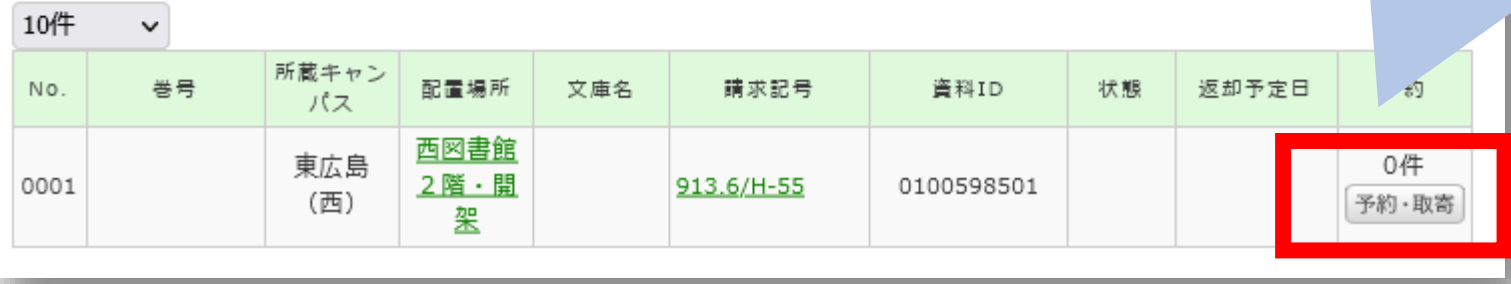

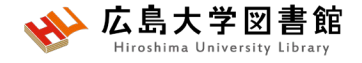

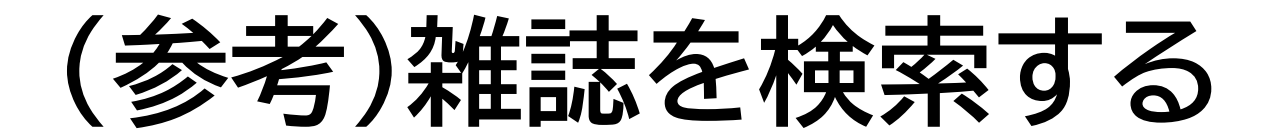

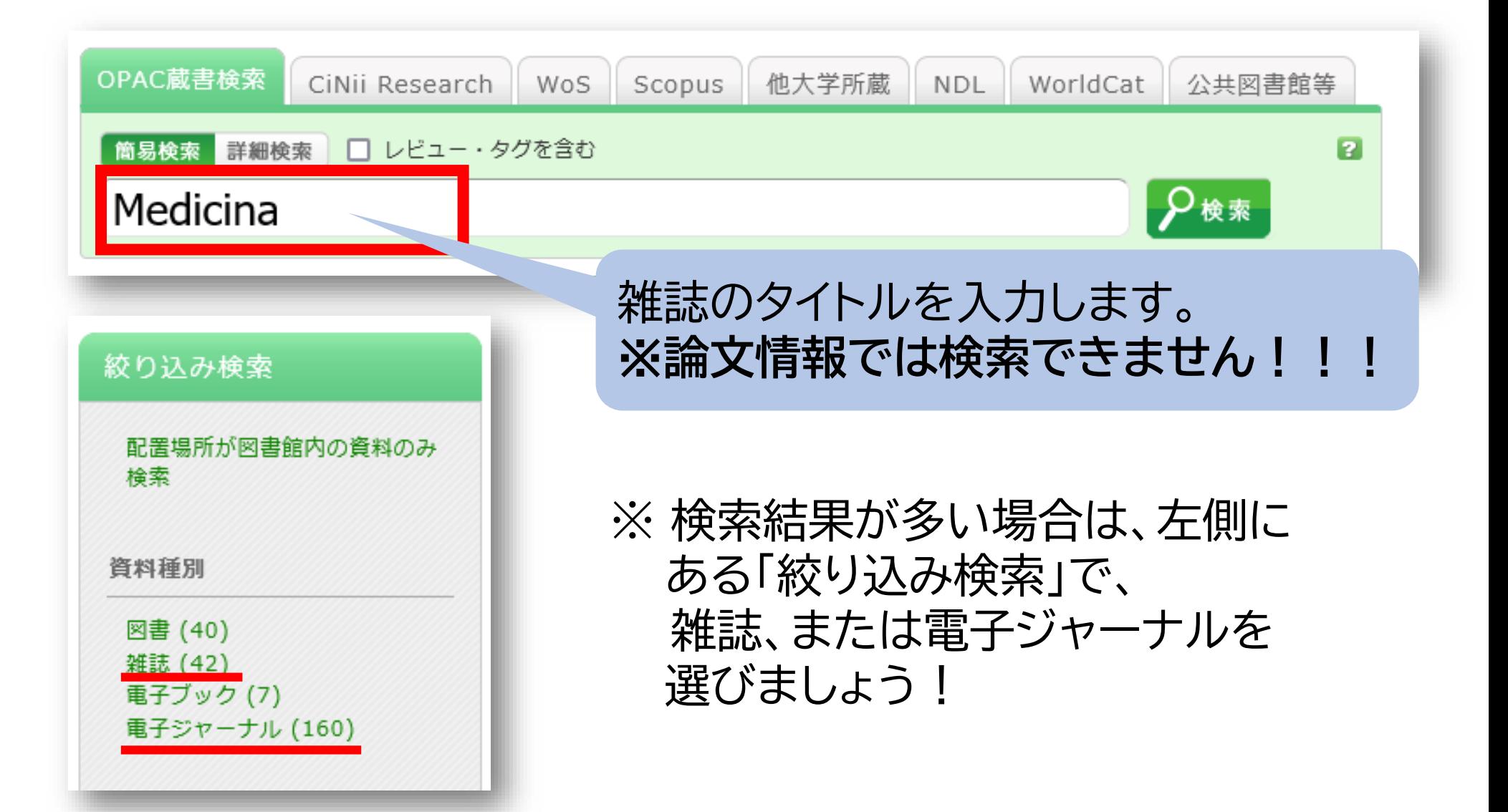

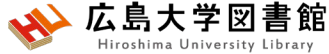

**(参考)雑誌がどこにあるか確認する**

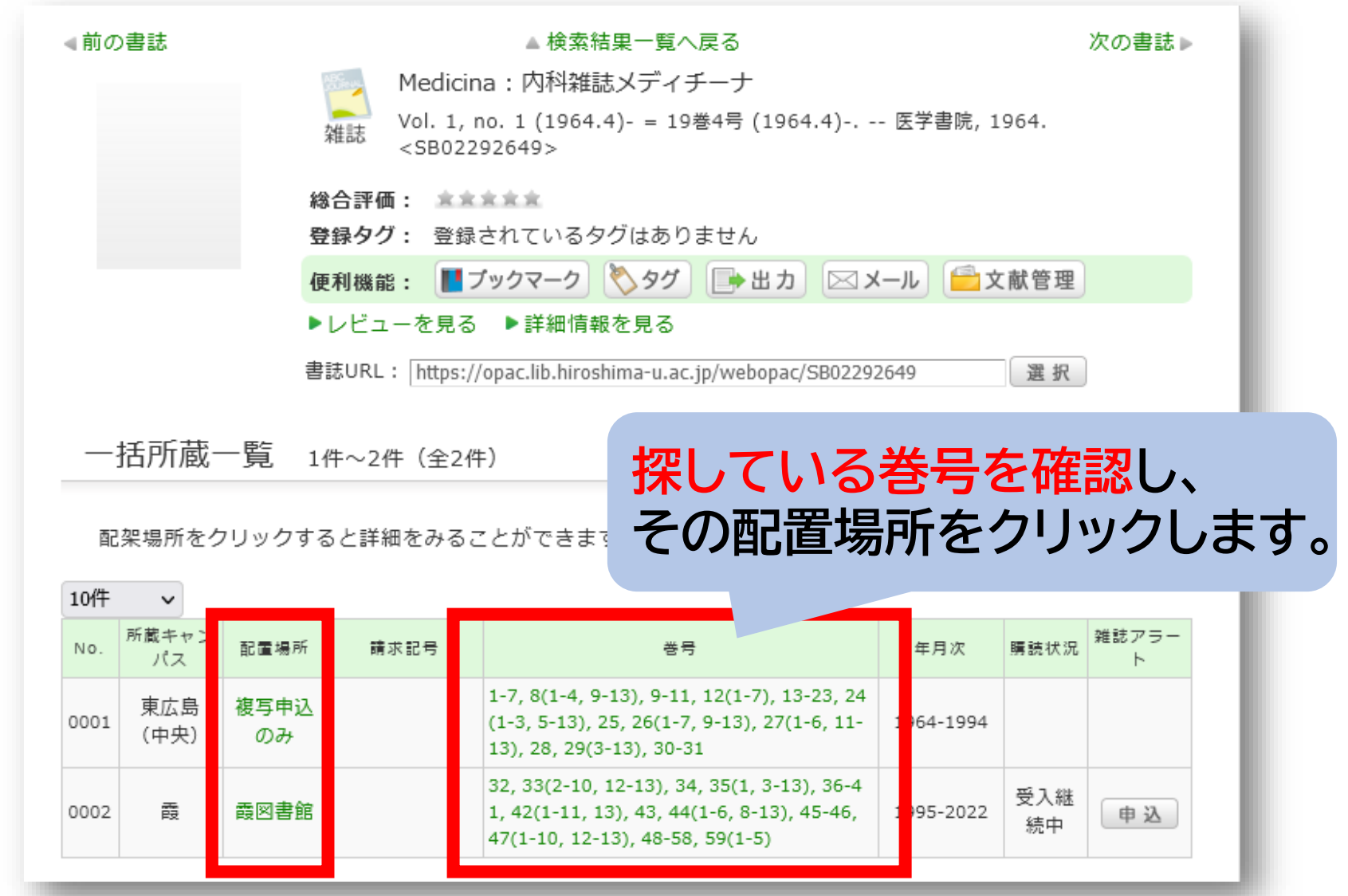

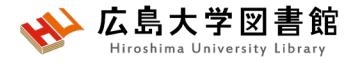

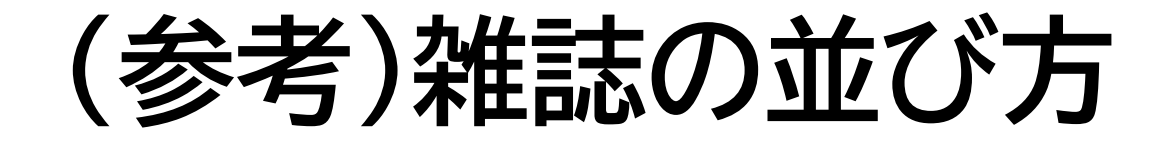

• 雑誌名の順番 あ~ん(五十音順) A-Z(アルファベット順)

• 図書のような**請求記号はついて いない**

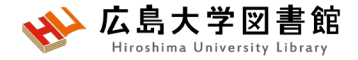

# 4.(おまけ)医学関連英語データ べース**「PubMed」**の紹介

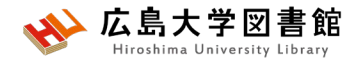

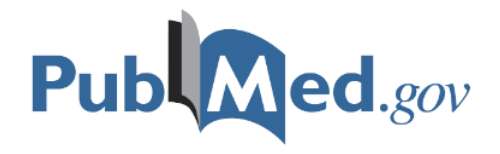

# **PubMed**

米国国立医学図書館:National Library of Medicine(NLM)内の、国立生物工学情報セン ター:National Center for Biotechnology Information(NCBI)が作成しているデータベース

- →世界の主要医学系雑誌等に掲載された文献 を検索できる
- →無料で全世界に公開
- →外国語文献が検索できる

<sup>→</sup>文献に付与されたMeSHで高い精度の検索が 可能

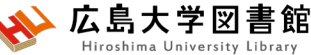

# **PubMedアクセス方法@広大**

### **広大専用URL:<http://www.ncbi.nlm.nih.gov/sites/entrez?otool>**

### **図書館ウェブサイト>データベース 霞図書館ウェブサイトトップ>データベース一覧** 曲 広島大学 あ 交通アクセス Q サイトマップ 霞図書館 **山 霞図書館** 日本語 | English 検索 利用案内 資料の検索 データベース 特別コレクション 講習会·調査相談 図書館について お問い合わせ -<br>ペースン データベース一覧 利用者メニュー 主な電子リソース データベース一覧 利用状況·貸出更新 広島大学では様々なデータベースが利用できます。データベースを使うと、雑誌論文、雑誌記事、新聞記事、統計 文献複写由认 データなどの学術的な情報を探すことができます。広島大学のネットワークに接続されたパソコンなどから利用す ご利用の際はこちらをお読みください→**利用案内** ることができます。(※学内WiFiに接続する場合は、「HU-CUP10~50」に接続してください。「eduroam」か 図書借用申込 らは利用できません。) 新規購入依頼 下記の分野か種類から必要な項目を選択してください。 新着情報アラート 【はじめにお読みください】 新看護索引Web ■ 医中誌We Publ<sub>Med</sub> メディカルオンライン Wef of Science データベースに収録されているデータは、電子ジャーナル・ブックの利用と同様に 大量のダウンロード (閲覧も含 ブックマーク お)、複製配布、改変、転載等は禁止されています。 (参考: 電子ジャーナル・ブック利用案内) 電キャンパス限定/ ご利用前に必ず利用条件(利用可能キャンパス、同時アクヤス数、学外からのアクヤス、学外者の来館利用など) 学内ネットワーク/ 学外アクセス可(無料) 学内ネットワーク/ 学内ネットワーク/ お気に入り検索 同時アクヤス3 をご確認ください。(各データベース下部に記載) VPN可 VPN可 VPN可 レビュー届歴 【トライアル情報】 現在ありません 々グ届歴 MEDLINE EBMR **IDream**III Scifinder **分野>"医学・生命科学"で絞込み** CINAHL ライティングセンター Cochrane Part of the process. (4月から利用休止) **WRC** 霞キャンパス限定 学内ネットワーク/ 霞キャンパス限定/ 学内ネットワーク/ 学内ネットワーク/ データベース一覧 / Database List VPN可 同時アクセス2 VPN可/要事前登録 広島大学図書館は **A検索** VPN可/同時アクヤス10 医学 · 生命科学 / Medicine & Life Science 鉄面 活動助成金を募っています  $\sim$  $\overline{\overline{z}}$ 学外·館内利用  $\sqrt{50/4}$ lational Library of Medicine) ここからアクセスすると、 文献データベース full text linksに「広大で探す」アイコンが表示されます。 **"広大で探す"**アイコンが出てきて Life Science 文献入手への手掛かりになります。

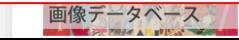

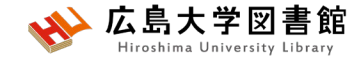

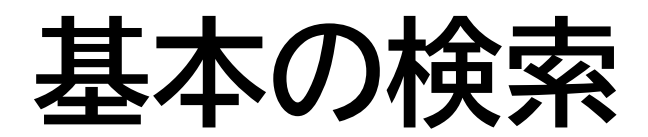

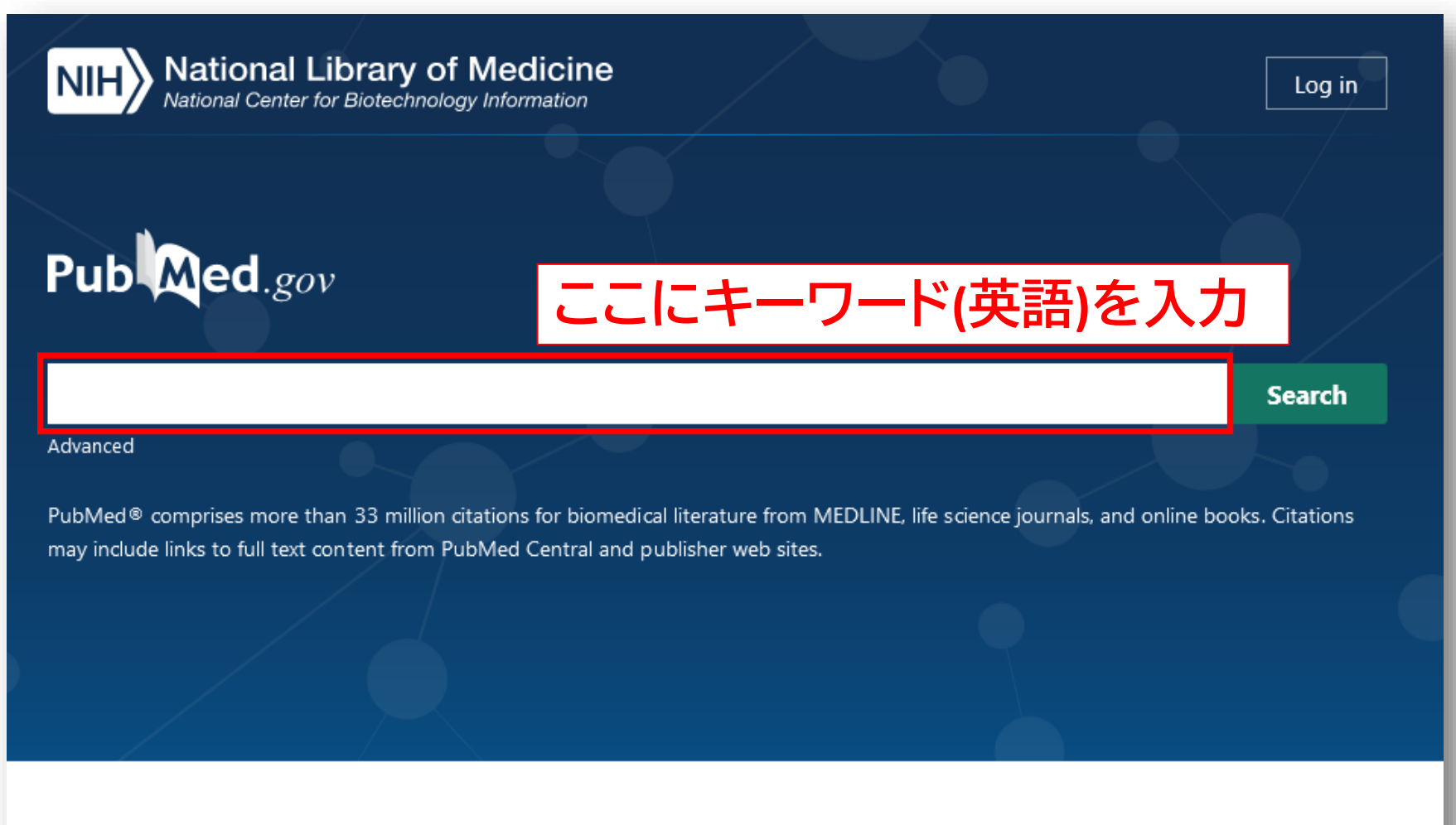

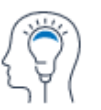

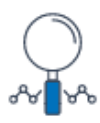

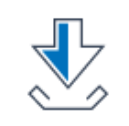

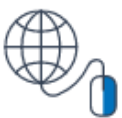

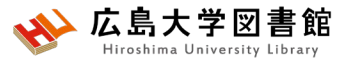

### **検索補助機能:自動用語マッピング**

### キーワードを入力すると自動用語マッピングの機能 が働き、必要に応じて該当する**MeSH**(統制された キーワード)などを追加して検索を実行 →単純なキーワード検索よりも高い精度での 文献検索ができる 例:cancer で検索した場合

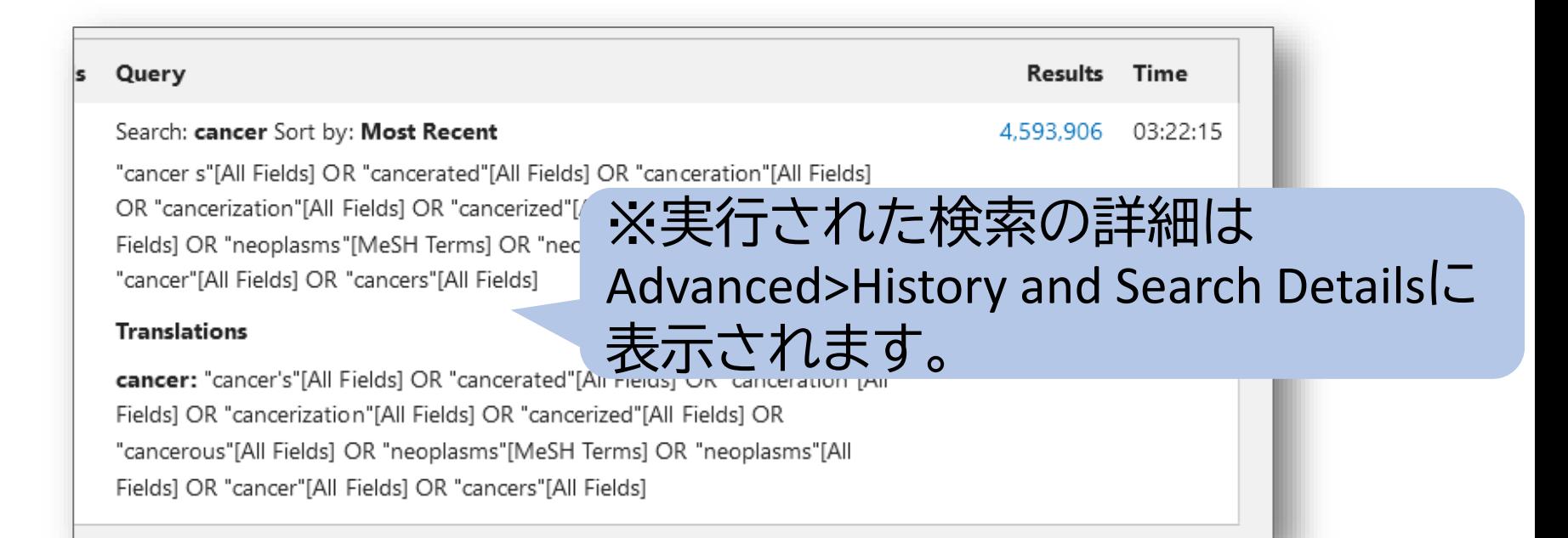

# **文献を入手する**

> BMJ Open. 2022 Apr 15;12(4):e060478. doi: 10.1136/bmjopen-2021-060478.

 $89$  Zirconium-labelled girentuximab ( $89$  Zr-TLX250) PET in Urothelial Cancer Patients (ZiPUP): protocol for a phase I trial of a novel staging modality for urothelial carcinoma

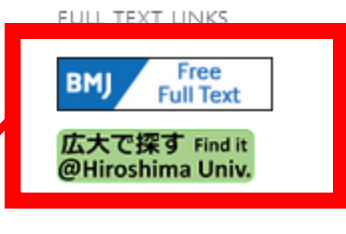

**Cite** 

**ACTIONS** 

Mohammed Al-Zubaidi<sup>1</sup>, Pravin Viswambr Nat Lenzo<sup>45</sup>, Tom Ferguson<sup>6</sup>, Andrew

Affiliations + expand PMID: 35428649 DOI: 10.1136/bmjopen Free article

### **Abstract**

Introduction: Bladder cancer is a lethal dis conventional imaging modalities for stagin fluorodeoxyglucose positron emitting tom sensitivity for detecting low volume metast

フルテキストアイコン があればまずクリック! PDFファイルが入手できる可能性が高いです。

ない場合は、**"広大で探す"アイコン**をクリックし、 契約電子ジャーナルがあるか、 雑誌が学内にあるかなどを確認しましょう。

### ない場合は、文献複写取り寄せを依頼しましょう!

interventions entailing significant potential morbidity. FDG is also limited, being predominantly renally excreted and, therefore, producing intense non-specific activity in the urinary tract, which limits its utility to detect bladder and upper tract lesions, or nodal metastases in close proximity to the urinary tract. <sup>89</sup>Zirconium-labelled girentuximab (<sup>89</sup>Zr-TLX250) may have utility in the accurate staging of bladder and

Conflict of interest statement

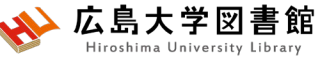

**(参考)ライフサイエンス辞書**

• 生命科学分野で使われる用語が収録されている オンラインの英和/和英辞書

<https://lsd-project.jp/cgi-bin/lsdproj/ejlookup04.pl>

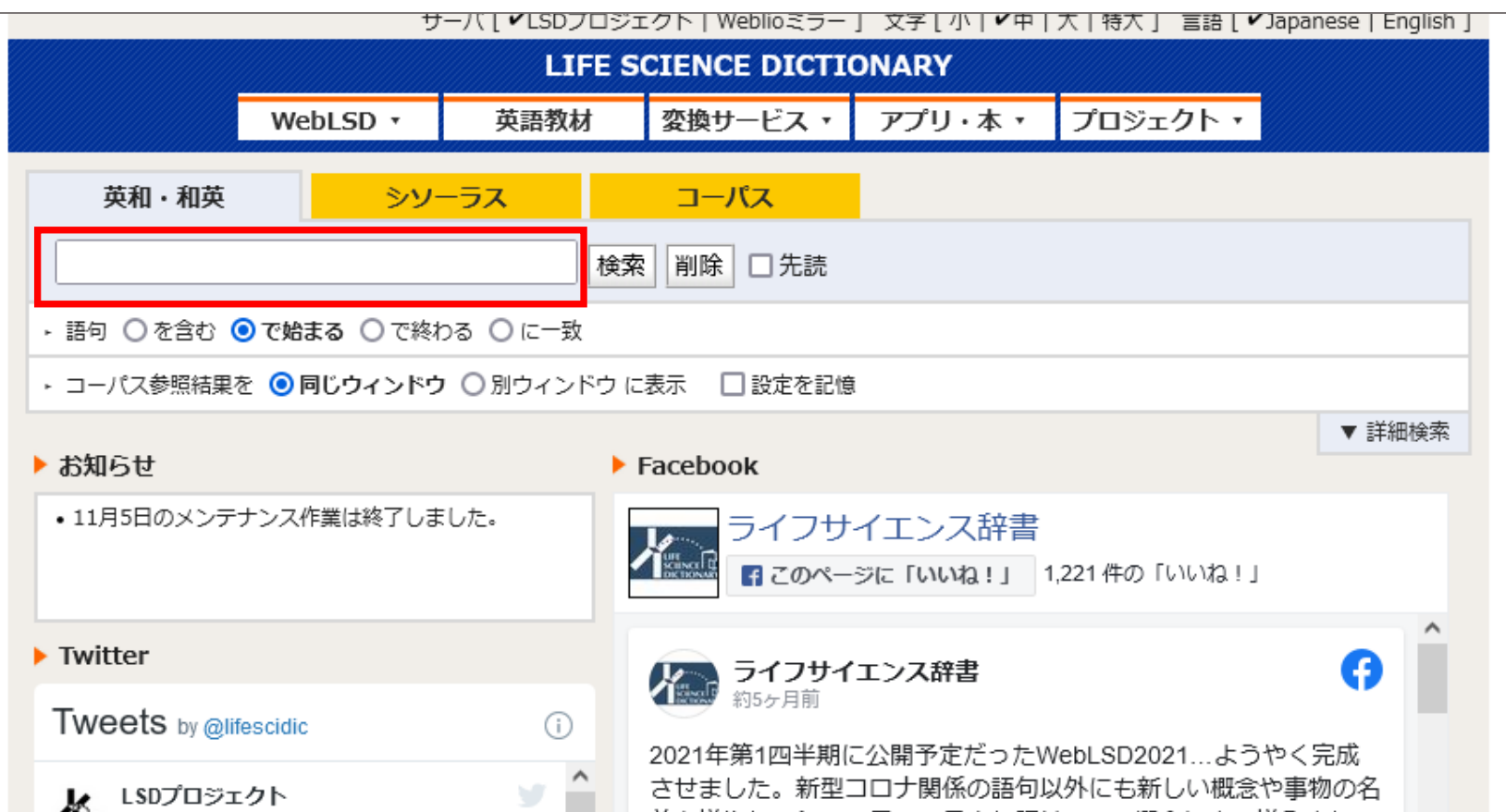

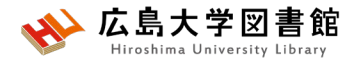

### みなさまのご利用をお待ちしています。

ご不明な点や、講習会の ご希望がありましたら、 お気軽にお問合せください。

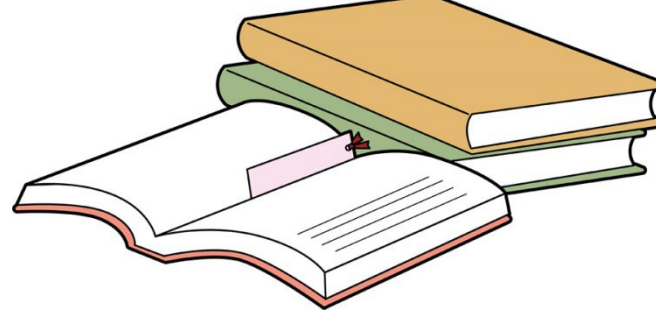

霞図書館/広島地区フロアサービス主担当 Tel:082(257)5903

Mail:tosho-fukyu-hiro@office.hiroshima-u.ac.jp

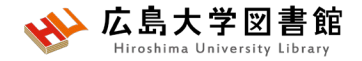

**アンケート**

**本日はご参加ありがとうございました。 今後の参考にいたしますので、アンケートにご協力ください。**

**<https://forms.office.com/r/w1CqxvUBBC>**

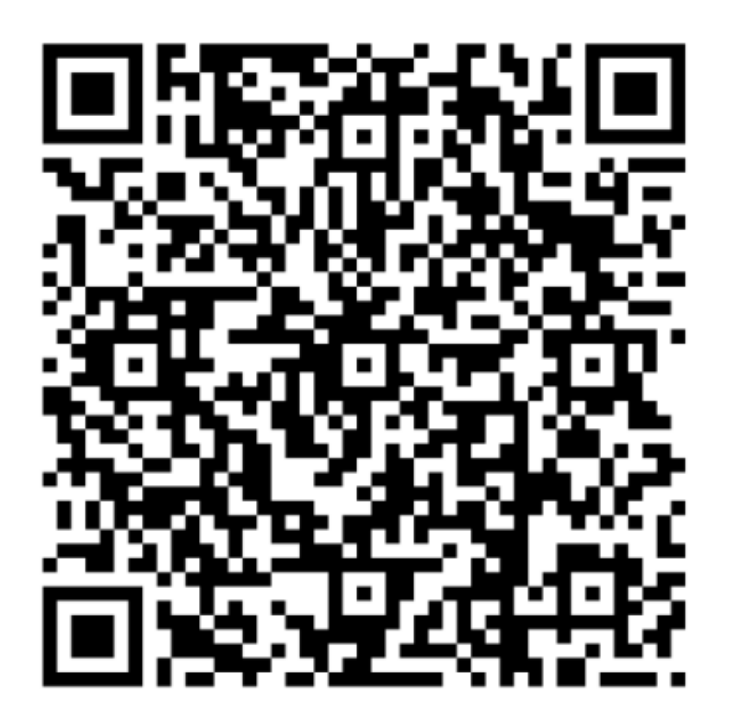

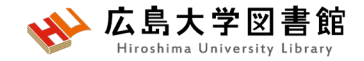

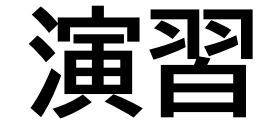

# 借りた図書を**ブックポストへ 返却**して帰ろう!